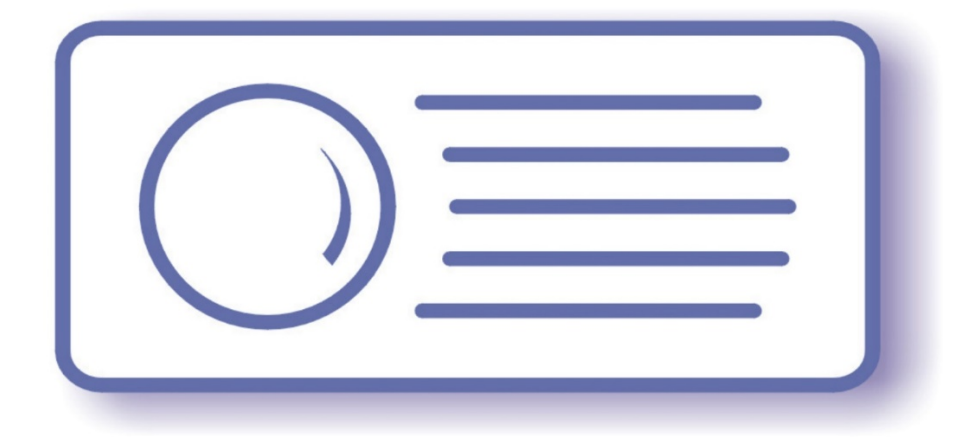

# Tecnoroll BMB s.r.l.

## FM/AM MODULATOR FLEXMod

Rev. E, October 13 2014

1. The use of this product in conformity with the DVB Standard is prohibited in any case, unless the license of patents applicable to the DVB patent group is granted.

2. It's the purchaser's duty to check which patents with potentially payable author's rights are used in his/her own final project and act accordingly with the bodies in charge.

3. The contents of this manual are subject to change without notice.

4. Of the specifications described in this manual, the functions and performance the supply of which is assured with this product are only those that can be confirmed with the separate Basic Firmware attached.

5. When the product or information described in this manual is used, our company does not guarantee or grant any license of the intellectual property rights and other rights of our company or of third parties. If any problems concerning the ownership rights of third parties attributable to the above use occur, our company will not be responsible for them.

6. Since the product described in this manual was not developed specially for equipment related to human life, those who intend to use it for equipment whose failure or malfunction may directly threaten human life or endanger the human body or for<br>special applications requiring high reliability (such as aerospace, nuclear power control, subm and medical equipment for life support) must consult our sales responsible personnel in advance. Our company will not be responsible for any damages that may occur due to such use without consulting us.

7. Although our company is endeavoring to improve quality and enhance reliability, semiconductor products will fail with a certain probability. Users are requested to pay due attention to safe design techniques such as redundant design, preventive<br>measures against the spreading of fire, over-current, and malfunctions, so that failure of the pr will not result in accidents leading to injury or death, fire, or social damage.

8. The product described in this manual is not designed to be radiation-resistant.

9. This board is just an 'electronic component' that cannot work in a standalone mode, therefore all the tests and qualifications for electromagnetic compatibility, all the CE certifications and any other regulations concerning the final product implemented<br>by the customer are to be carried out by the customer himself referring to the final product f has been used.

## <span id="page-2-0"></span>Revision history

- October 9, 2013, dbrini@tecnoroll.it: first release.
- February 12, 2014. [dbrini@tecnoroll.it:](mailto:dbrini@tecnoroll.it) adapted to the firmware version 0.25.
- March 5, 2014. [dbrini@tecnoroll.it:](mailto:dbrini@tecnoroll.it) adapted to the firmware version 0.36.
- March 11, 2014 [dbrini@tecnoroll.it:](mailto:dbrini@tecnoroll.it) adapted to the firmware version 0.40.
- $\bullet$  July 16, 2014 [dbrini@tecnoroll.it:](mailto:dbrini@tecnoroll.it) adapted to the firmware version 0.64.
- October 13, 2014 [dbrini@tecnoroll.it:](mailto:dbrini@tecnoroll.it) adapted to the firmware version 0.72.

## Index

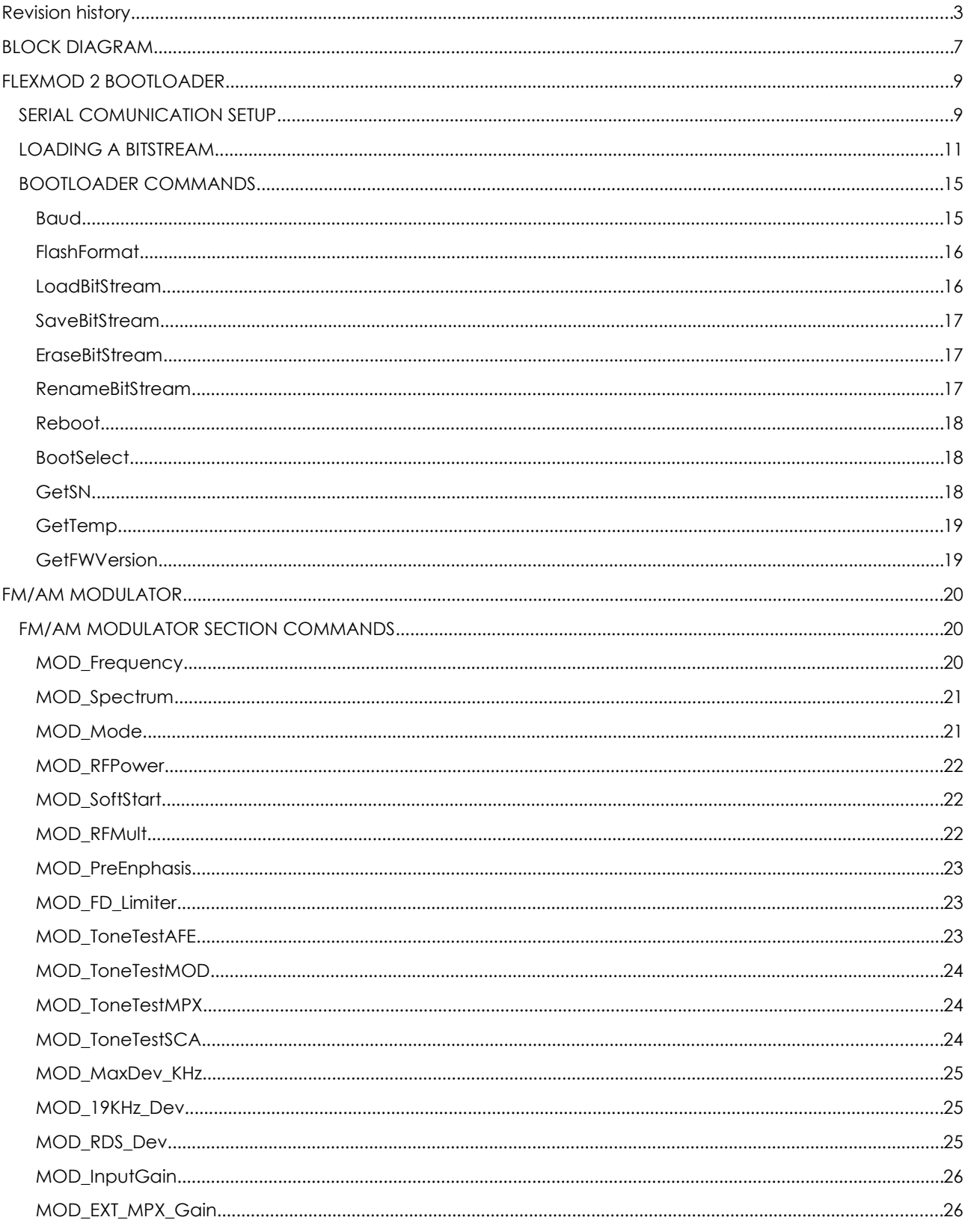

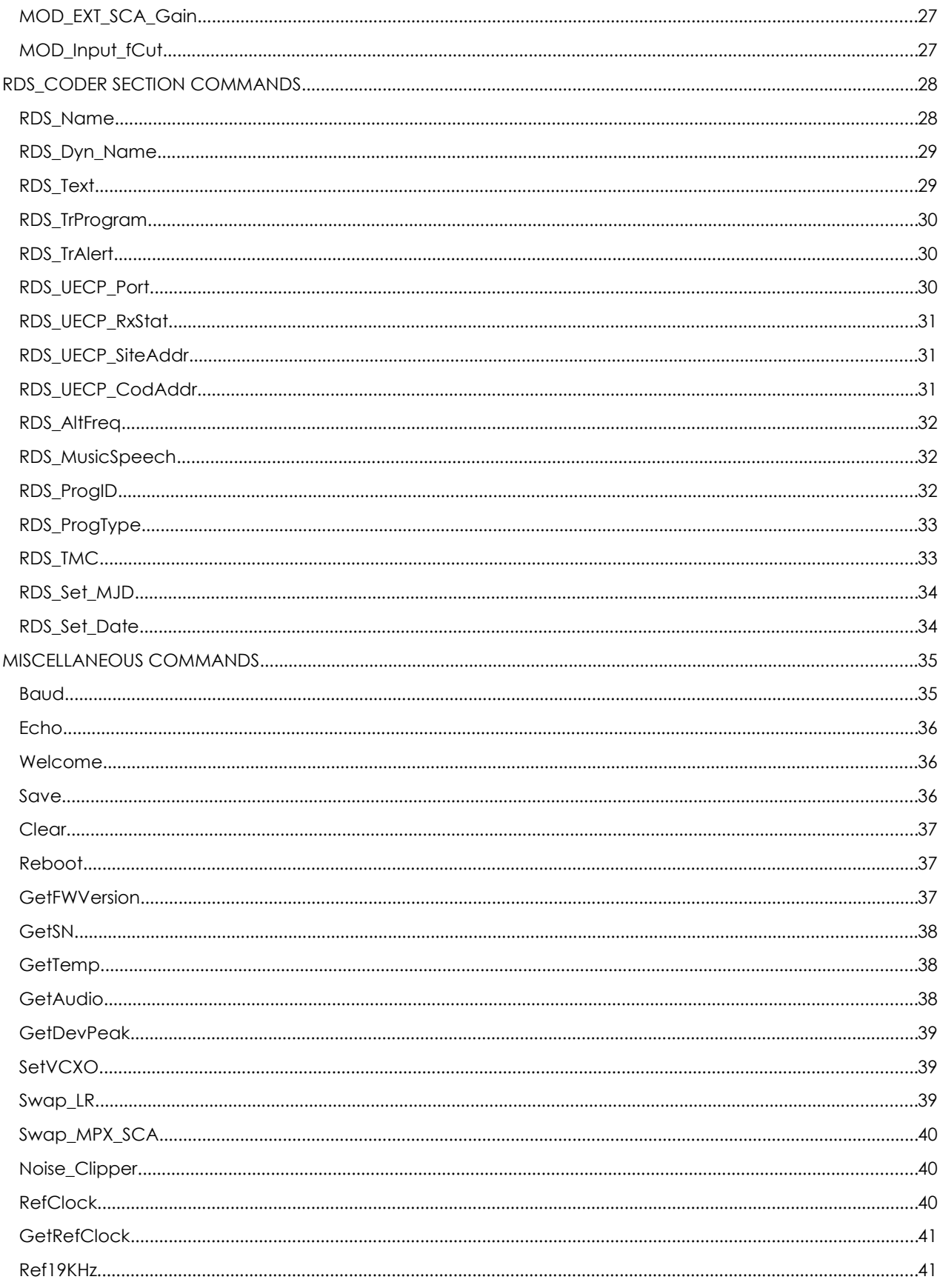

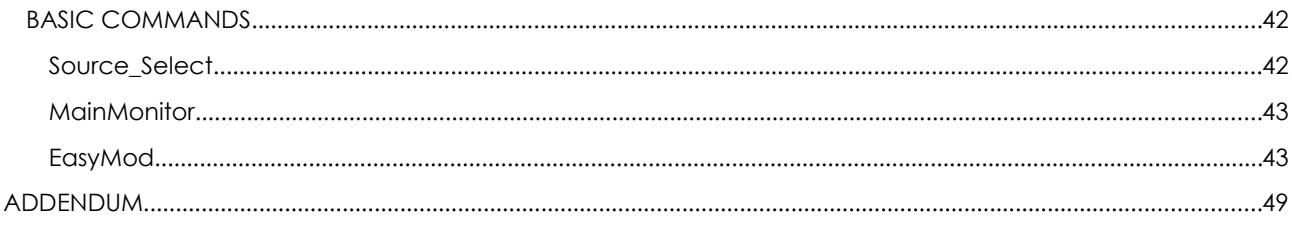

#### <span id="page-6-0"></span>BLOCK DIAGRAM

Complete and versatile FM Modulator with integrated RDS and MPX coders, which can be bypassed when the MPX and RDS signals are coming from an external source. Thanks to the internal 1GHz DAC there is no need to add an upconverter, since the maximum power out can reach up to 0dBm.

The system is fully manageable through string commands sent via serial interface.

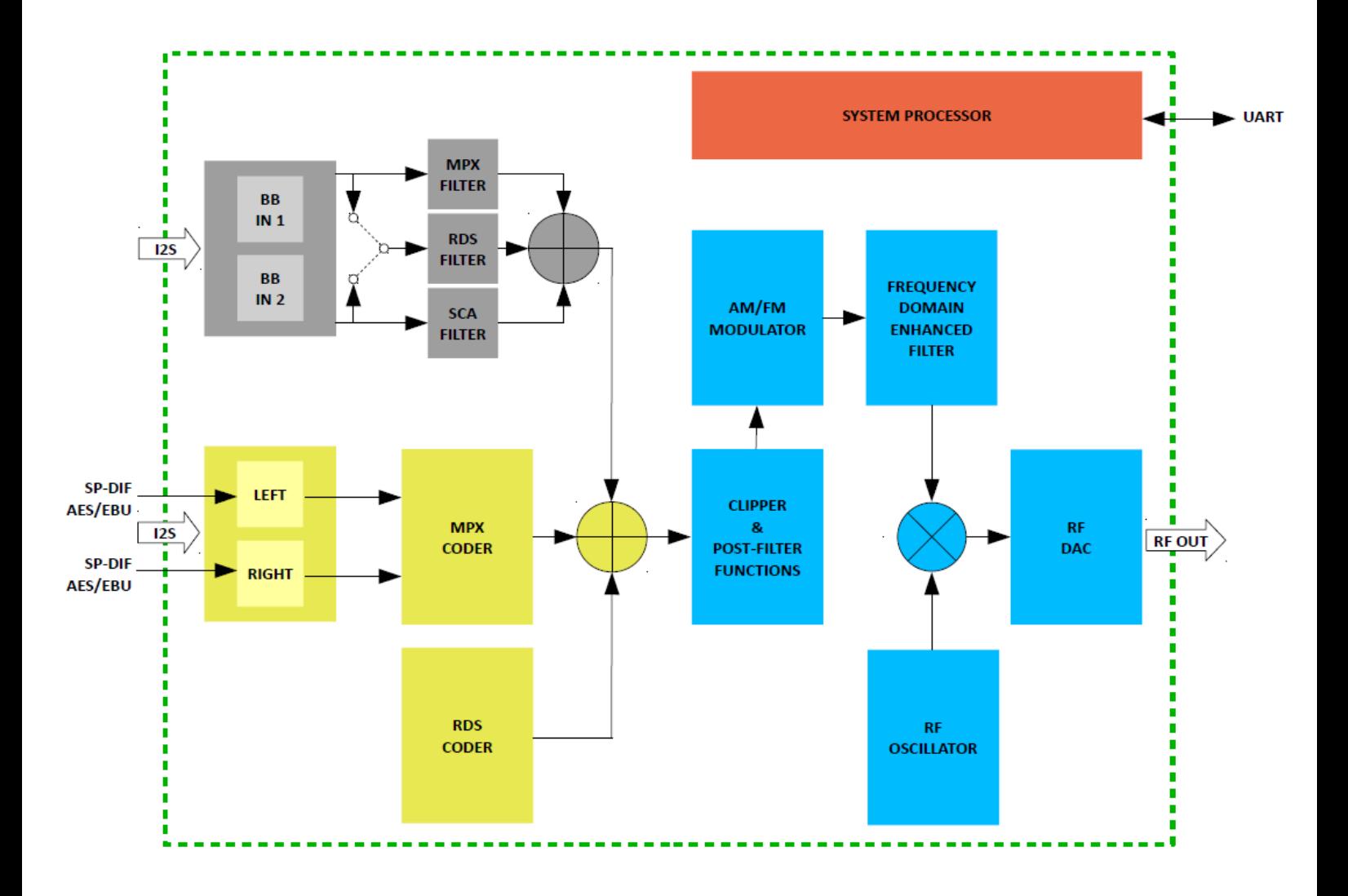

## <span id="page-8-1"></span>FLEXMOD 2 BOOTLOADER

Tecnoroll's modules have got an embedded bootloader which manages all the firmwares and applications that are stored into the modules themselves.

Before focusing on the FM modulator application, please take a moment to understand how to use the bootloader function.

To gain access to the bootloader, press <Enter> when the firmware is booting up and a series of dots appear on the terminal screen. A message will follow informing you that the booting process has been stopped: press <Enter> again to access the bootloader command line.

Bootloader functions:

- Manage several different firmwares on a single module (such as DVB-T, DVB-S and DVB-C modulators) and, if required, each time it is started, it allows the selection of the firmware to start by using the same procedure, rather than having to run different commands depending on the firmware running in that moment.
- Upgrade the firmware fail-safe. Since the firmware bootloader can be used to update all other firmwares, in case of problems, the bootloader firmware will still be running and will be able to be used to retry the update.
- Load new bitstreams into the memory in a fast and reliable way. It also supports high bitrates and XMODEM-CRC or XMODEM-1K protocols.

#### <span id="page-8-0"></span>SERIAL COMUNICATION SETUP

The bootloader manages the user interface via serial communication. You can use any terminal to interact with it; for example, you can use Hyper-terminal, which is already present in Windows XP, and configure it according to the Figure 1. Please, also remember to set the ANSI emulation in the *"settings"* tab of the terminal connection properties (Figure 2).

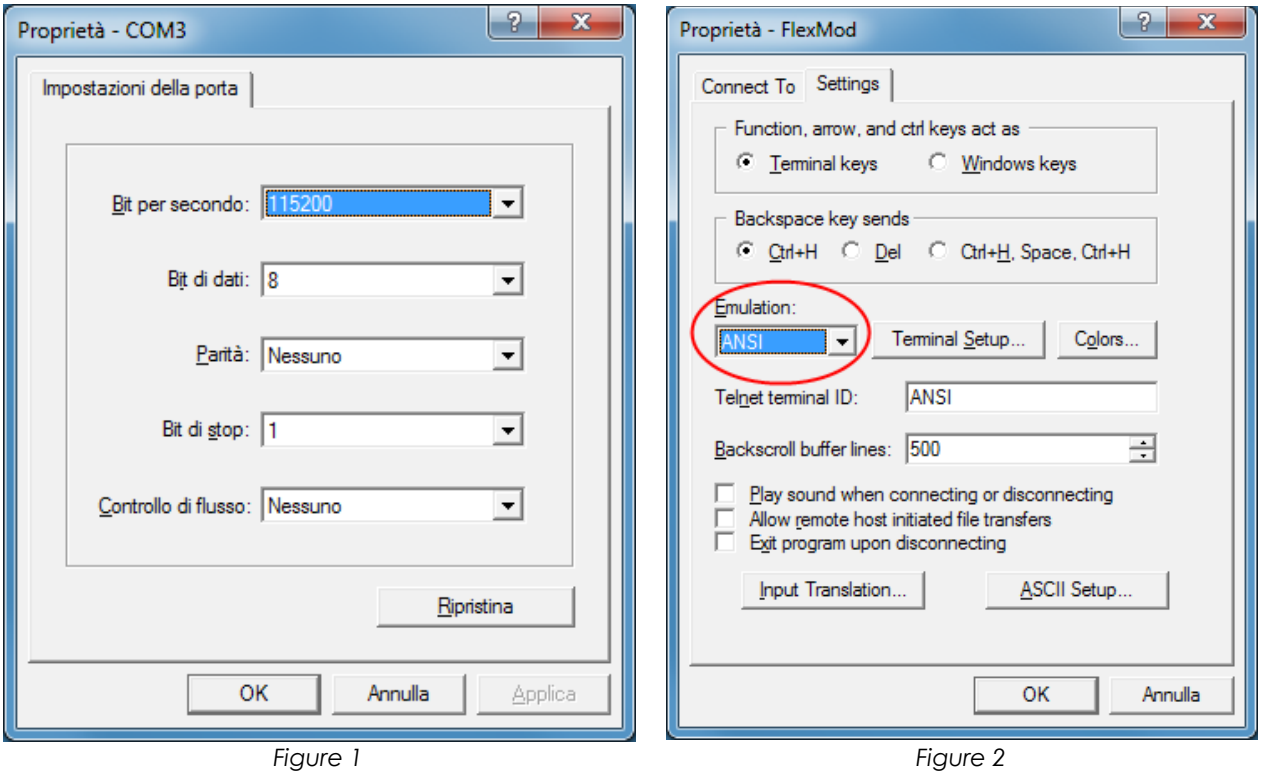

In order to optimize the upload speed of a desired bitstream into the flash memory, set the COM port latency to 1mS (shown below) and set the FLEXMod baudrate to 921600bit/s.

#### *The setting of the COM port latency at 1ms is fundamental, if using the FM modulator.*

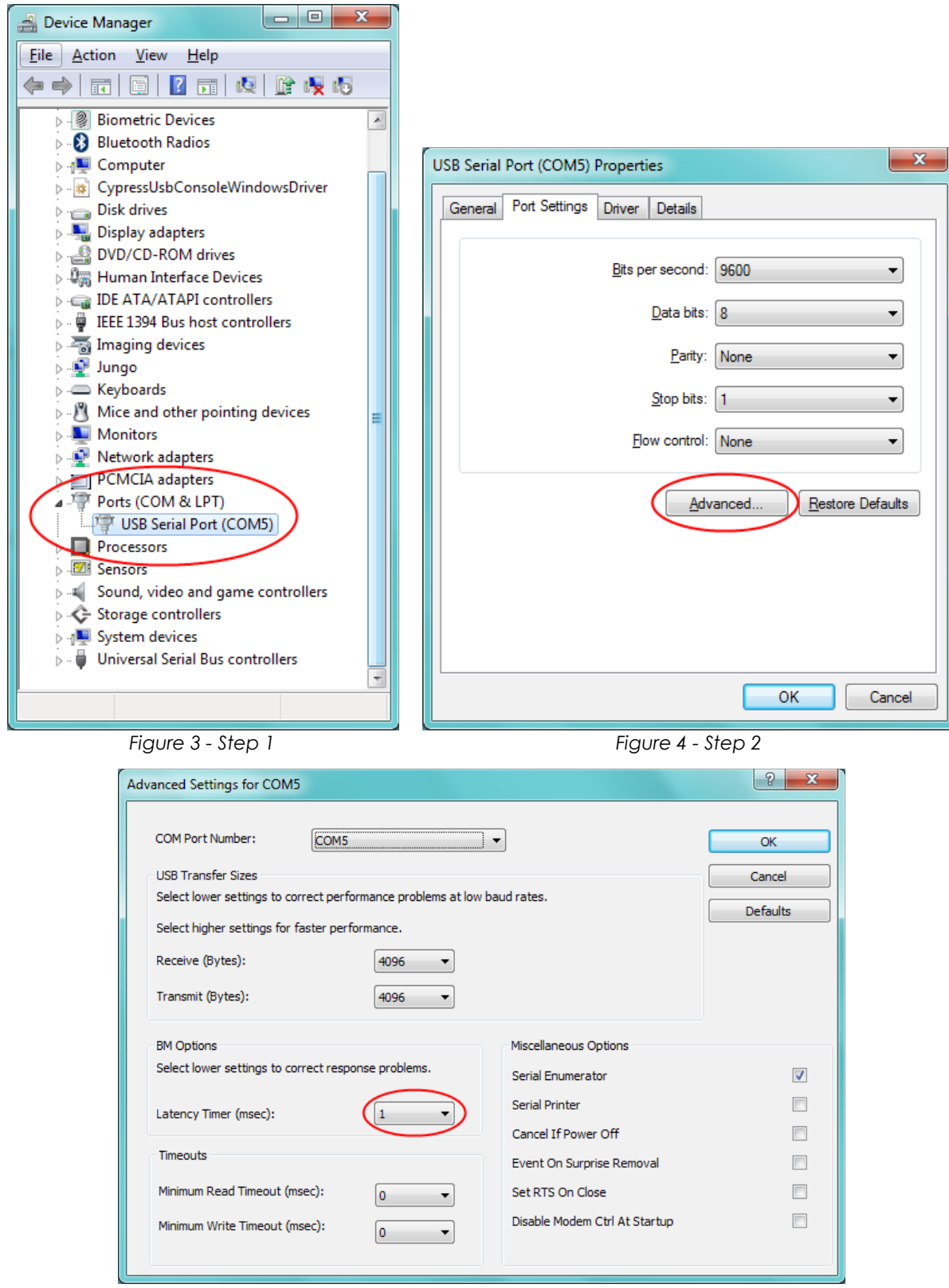

*Figure 5 - Step 3*

#### <span id="page-10-0"></span>LOADING A BITSTREAM

It is possible to load a bitstream into the FLASH memory by using the *LoadBitStream* command.

In the above screenshot you can see the command help (accessible by typing the command followed by the <tab> key) with all the options and the typical syntax. Usually, only three parameters are enough to complete the process: the password, the location of the bitstream within the table and the bitstream name. The default transfer protocol is Xmodem-1K with CRC. If you want to change the upload mode, just add the optional corresponding parameters.

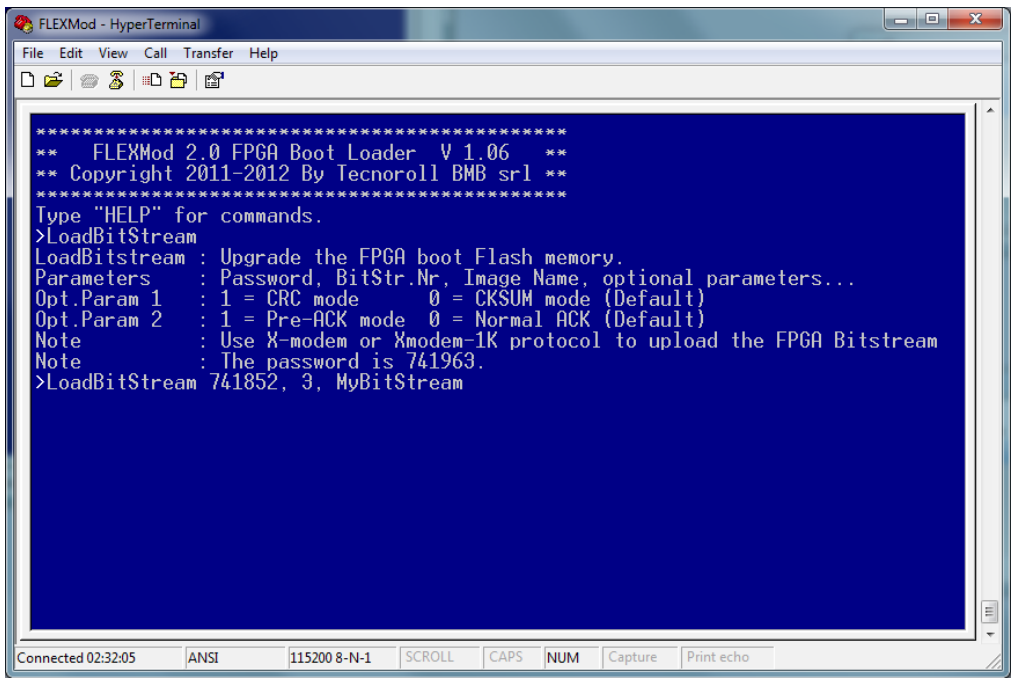

*Figure 6*

Once the <ENTER> key is pressed, you will see a sequence of characters. The module is now ready to receive the bitstream to be loaded. Select the "*Transfer"* and "*Send File"* option from the HyperTerminal menu.

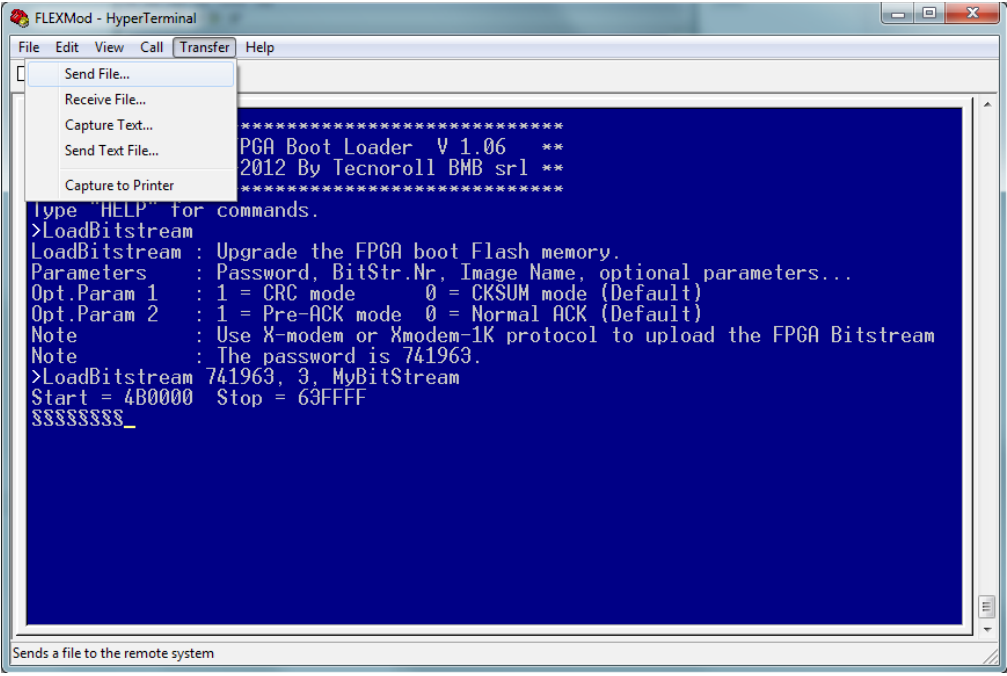

*Figure 7*

Select the file you want to upload and set the *"protocol"* to 1K Xmodem, then press the *"Send"* button.

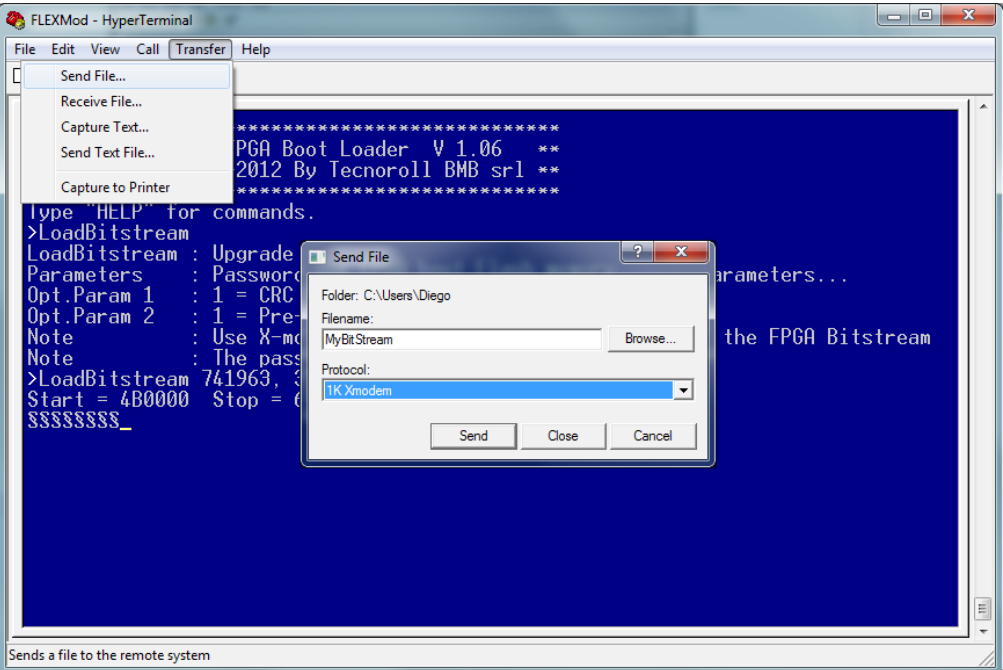

*Figure 8*

If everything is working fine, a window showing the upload progress should open.

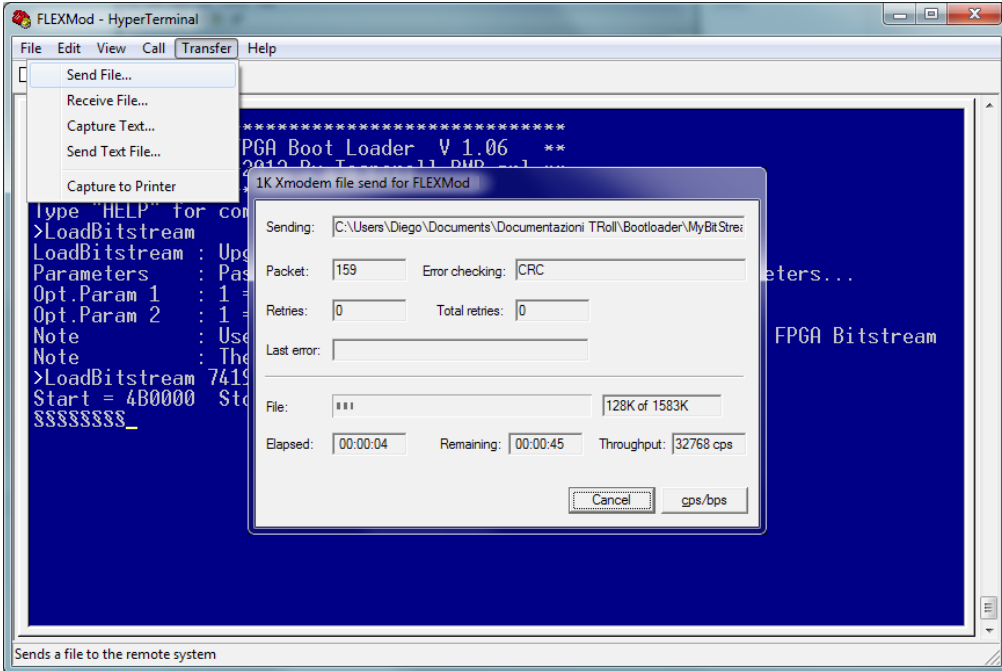

*Figure 9*

When the file has been uploaded, the module calculates the CRC. After a few seconds, a report on the use of the flash memory is also displayed. The bitstream upload is now complete, and the loaded bitstream is now available in the selection table.

#### <span id="page-14-1"></span>BOOTLOADER COMMANDS

The complete list of the bootloader commands is also viewable on a computer terminal by typing Help followed by <Return>.

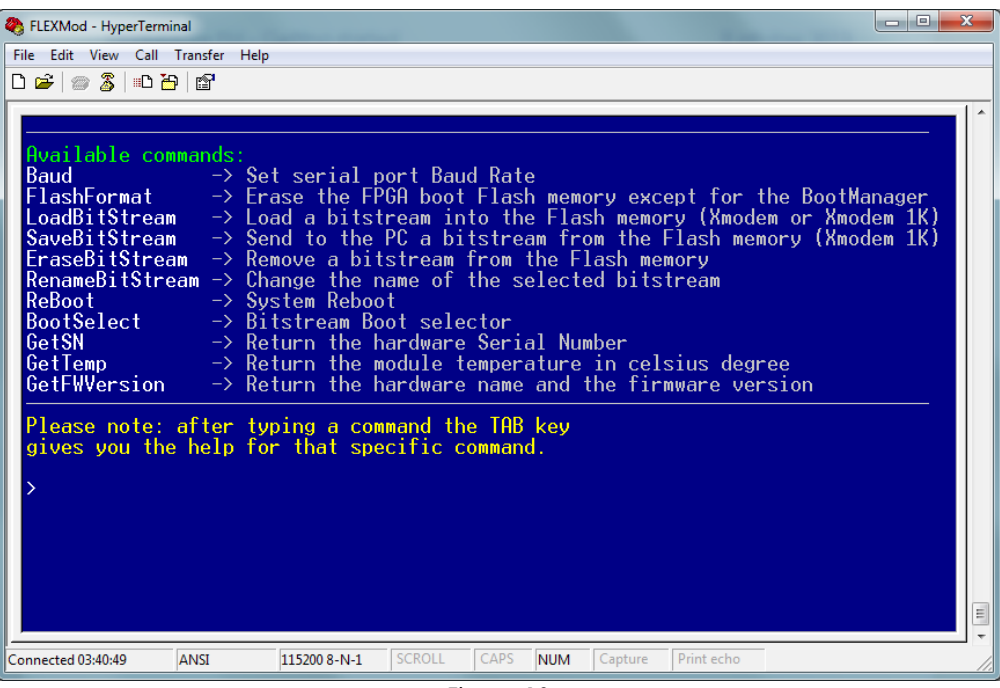

*Figure 10*

#### <span id="page-14-0"></span>Baud

Sets the serial port baud rate.

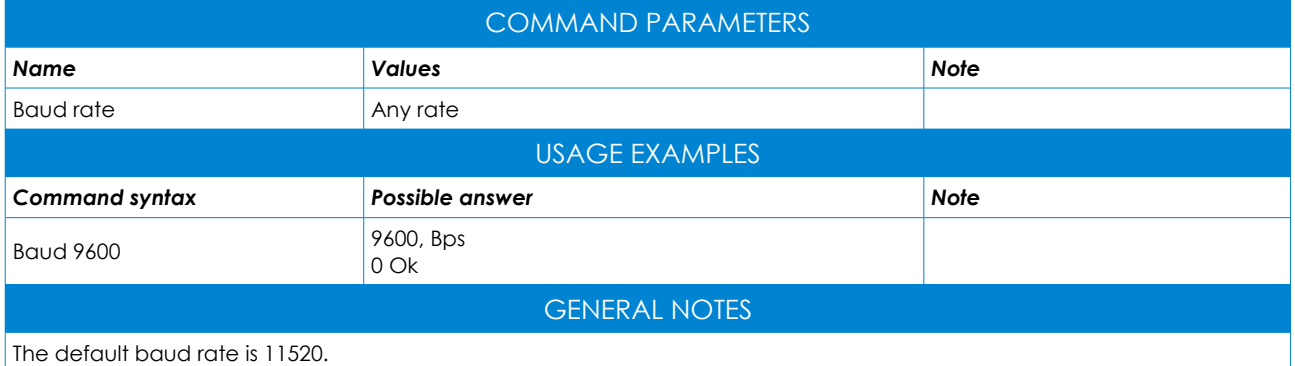

#### <span id="page-15-1"></span>FlashFormat

Delete and subdivide the FPGA flash memory, except for the area where the bootloader resides.

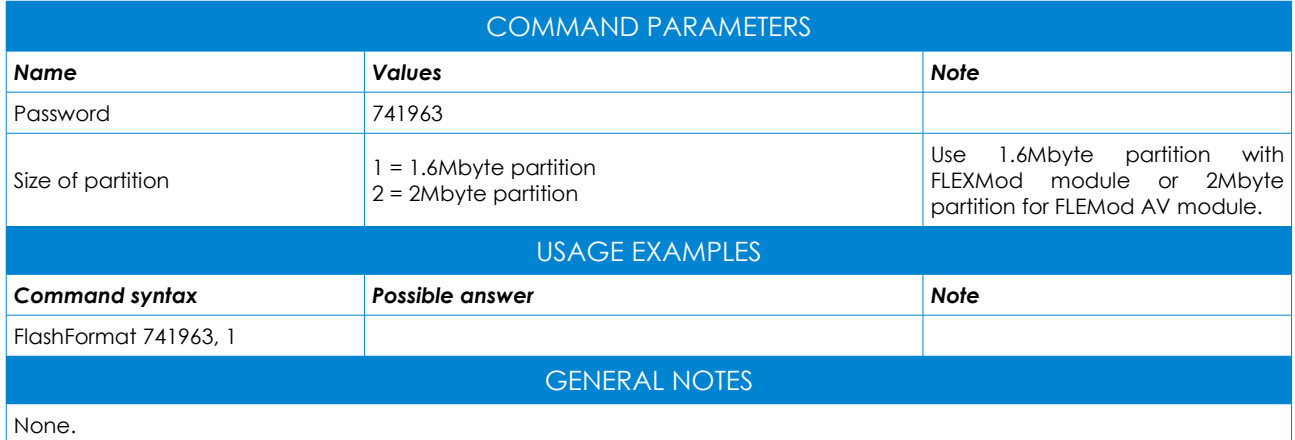

#### <span id="page-15-0"></span>**LoadBitStream**

Upload a new firmware into the flash memory (see page 8).

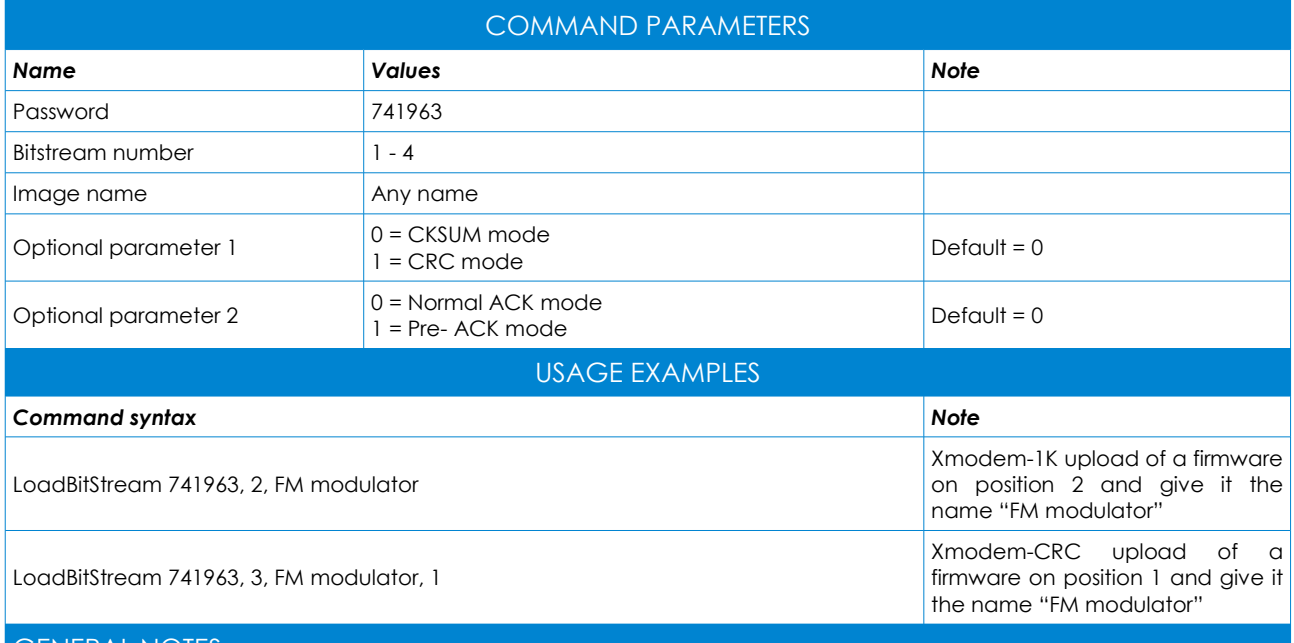

#### GENERAL NOTES

The image name is only used to describe the firmware during the boot-up and for the BootSelect command, therefore any text can be used.

The name can be changed afterwards by using the RenameBitstream command.

When the upload is finished, you will receive a report indicating the number of errors that occurred while uploading the firmware, the file and the flash CRC. The loading can be done either by using Xmodem or Xmodem-1K.

The bootloader is able to detect and use the correct protocol automatically.

The loading is normally done using Xmodem (or Xmodem-1K) Checksum. Xmodem-CRC (or Xmodem-1K-CRC) may be optionally used with the optional CRC parameter on the command line.

The PreACK option will accelerate the transfer, thus anticipating the ACK response, but this prevents the ability to retransmit a faulty block, causing an interruption in case of error.

#### <span id="page-16-2"></span>**SaveBitStream**

Backup a bitstream from the flash memory to a mass storage (PC).

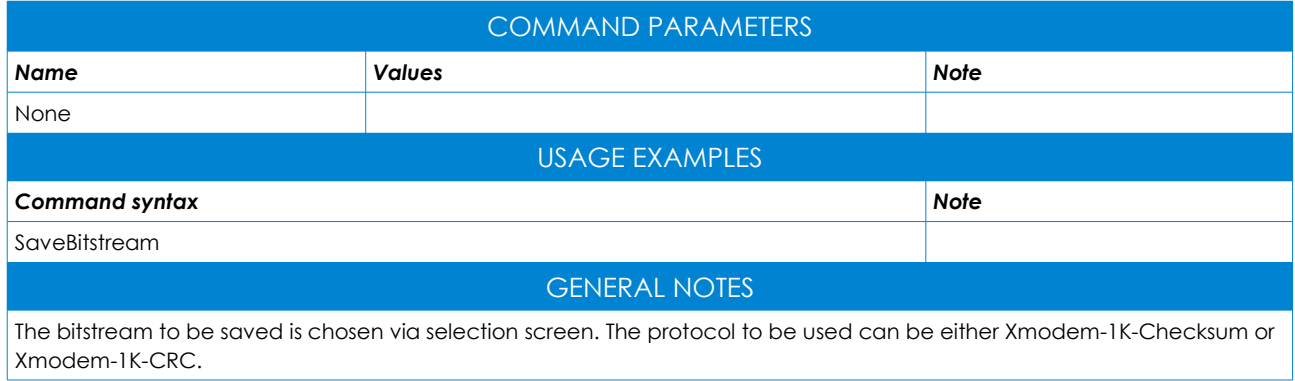

#### <span id="page-16-1"></span>**EraseBitStream**

Removes a firmware from the flash memory.

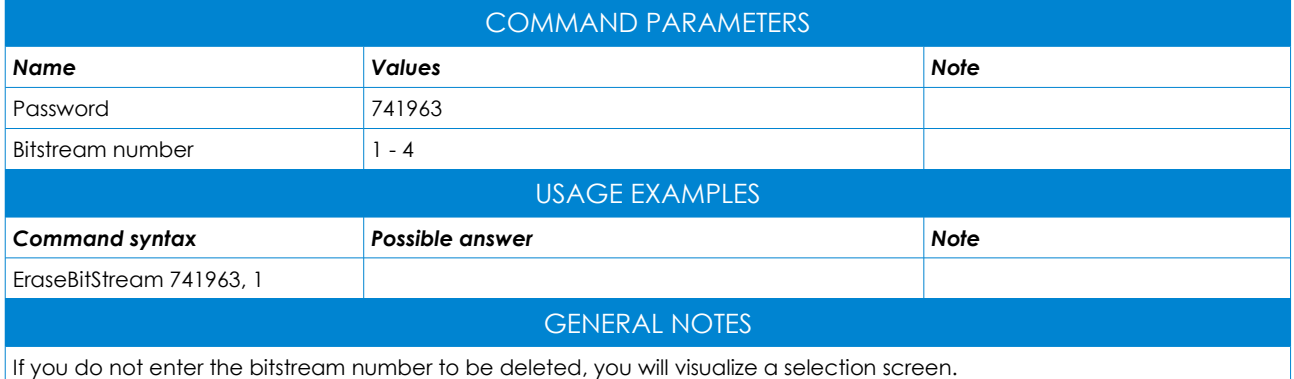

#### <span id="page-16-0"></span>RenameBitStream

Changes the name of the selected bitstream.

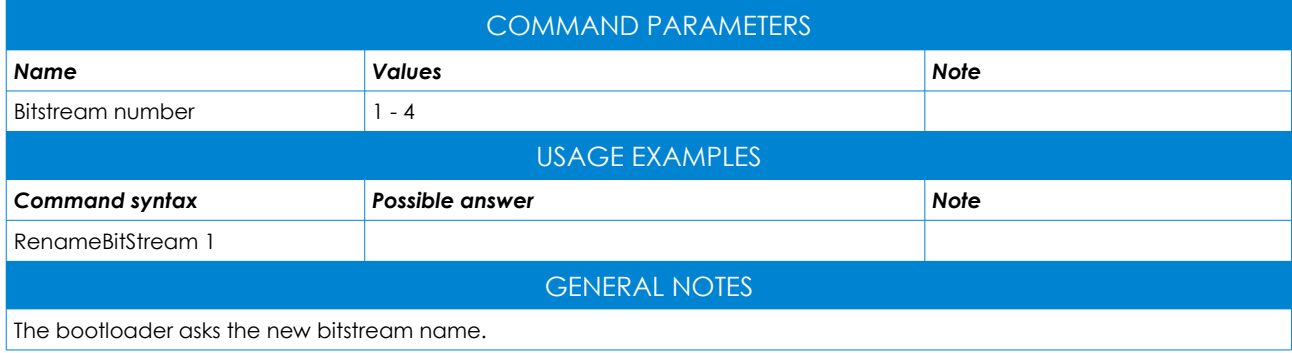

#### <span id="page-17-2"></span>Reboot

Restarts the FLEXMod module.

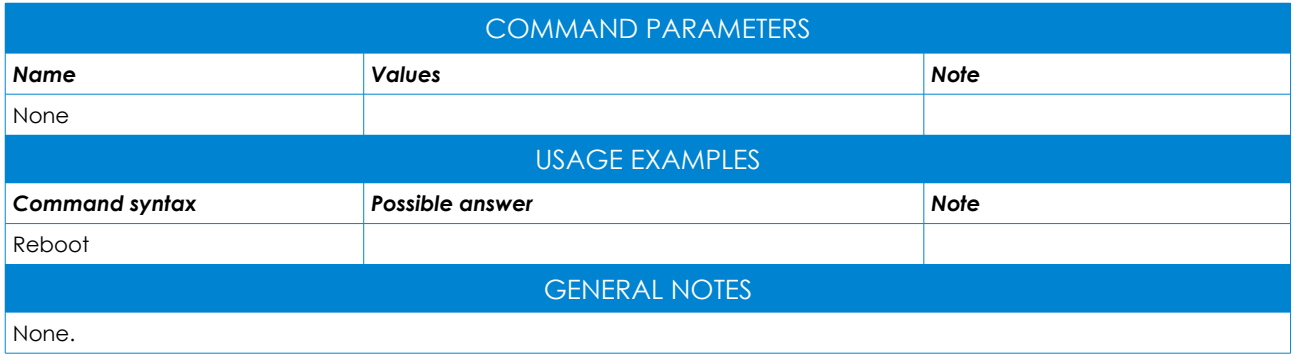

#### <span id="page-17-1"></span>**BootSelect**

Restarts the module by loading a given bitstream.

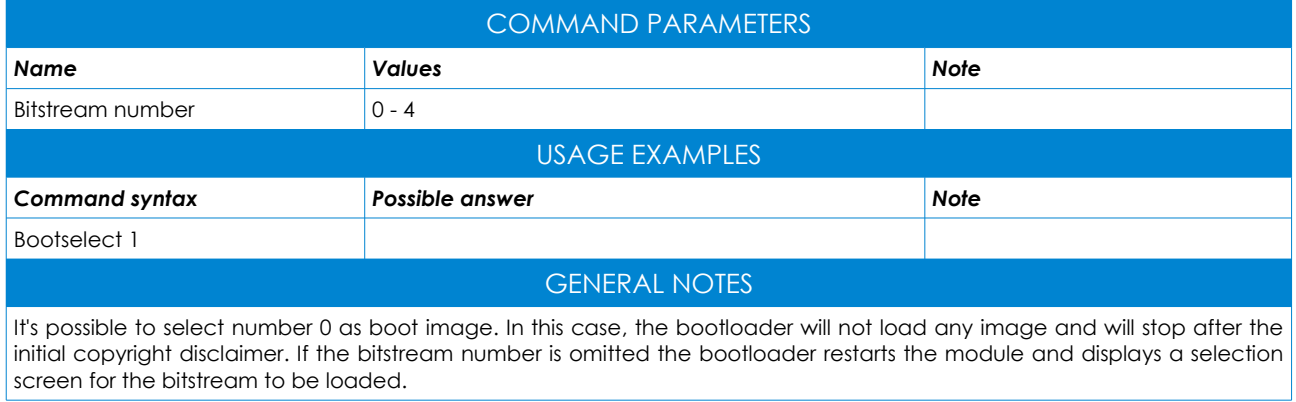

#### <span id="page-17-0"></span>**GetSN**

Displays the serial number of the FLEXMod module.

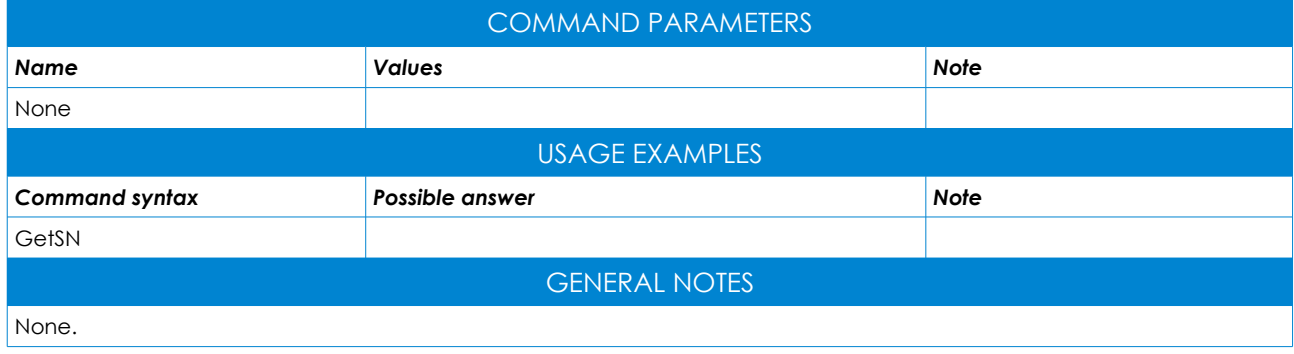

#### <span id="page-18-1"></span>**GetTemp**

Displays the current temperature of the FLEXMod module.

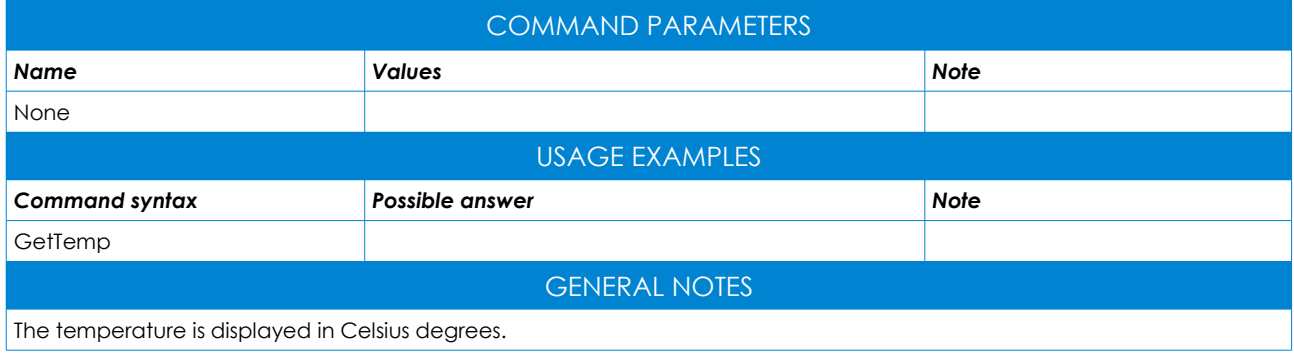

#### <span id="page-18-0"></span>**GetFWVersion**

Displays the firmware version of the FLEXMod module.

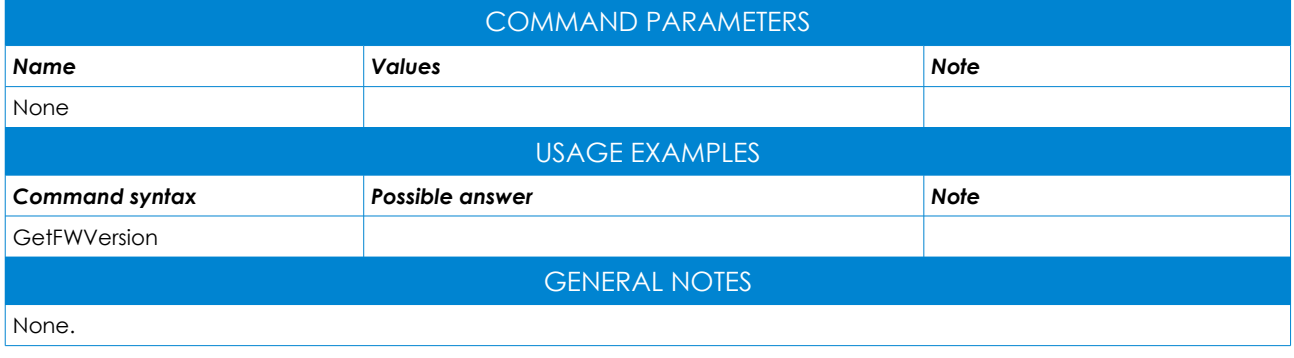

## <span id="page-19-2"></span>FM/AM MODULATOR

#### <span id="page-19-1"></span>FM/AM MODULATOR SECTION COMMANDS

This section contains all the configuration and control commands for the modulation block of the module. For an overview of all the commands through a terminal, type <help> and press enter. In order to get help on a specific command, type the same command and press the tab key.

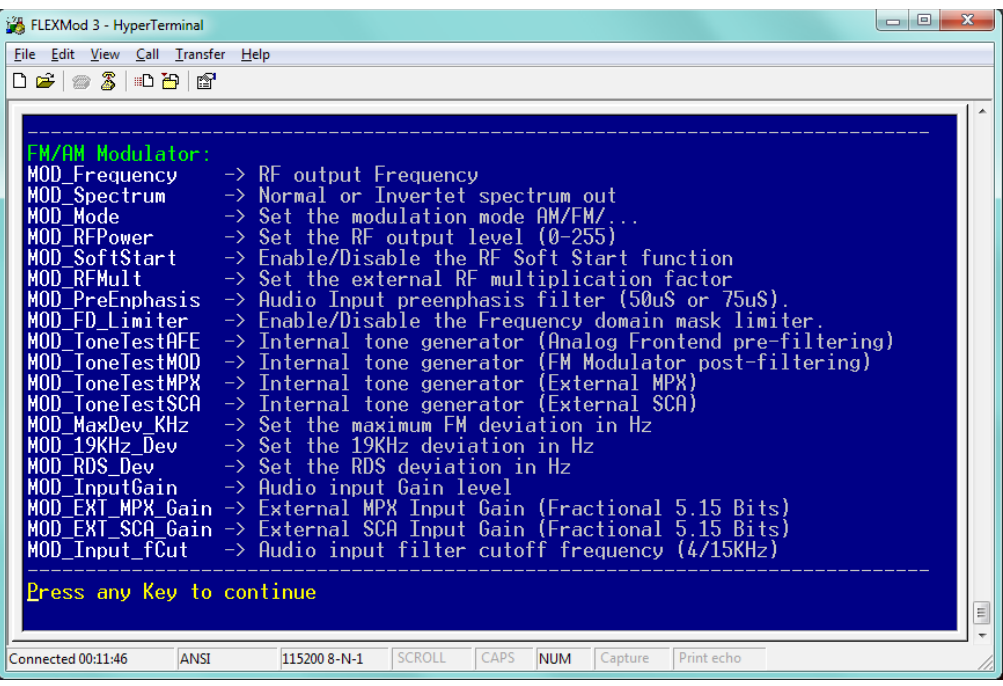

*Figure 11*

#### <span id="page-19-0"></span>MOD Frequency

Set the RF output frequency and/or IF output frequency.

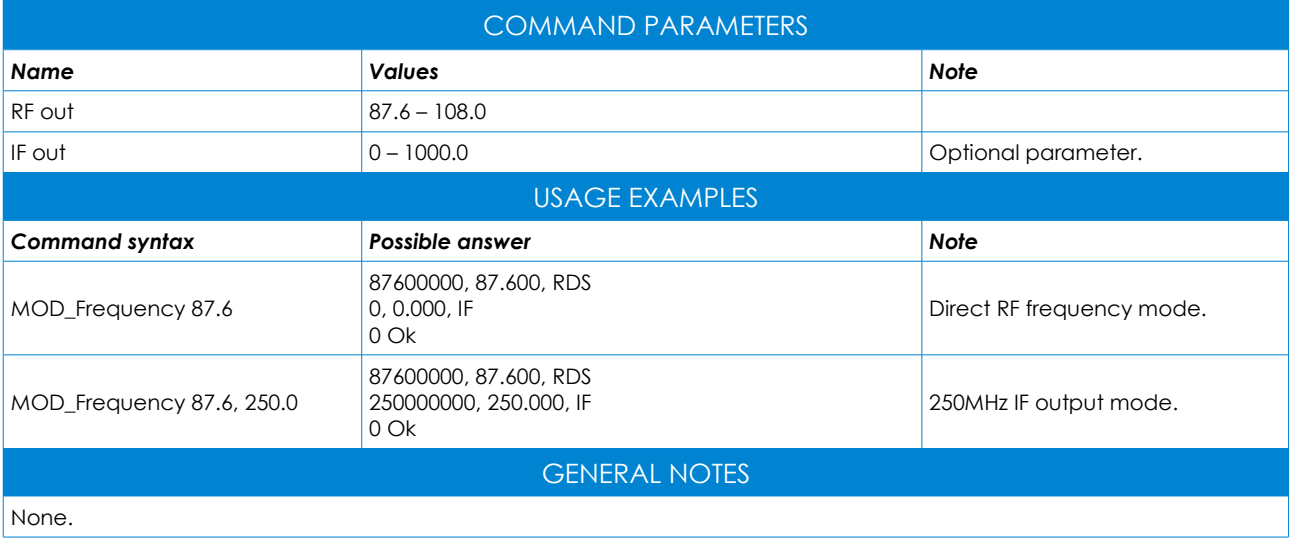

#### <span id="page-20-1"></span>MOD\_Spectrum

Set the normal or inverted spectrum out.

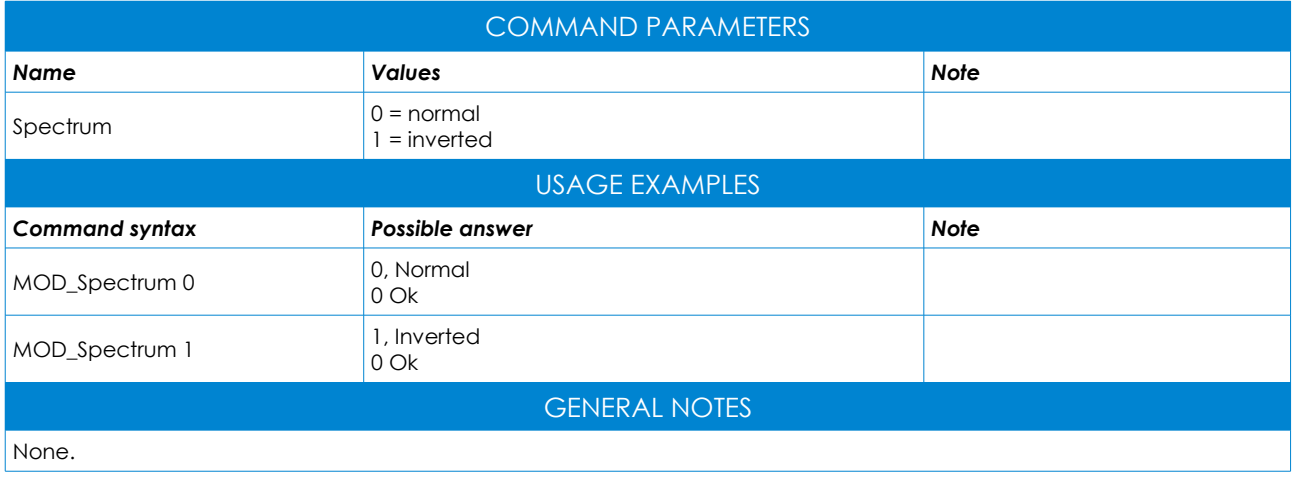

#### <span id="page-20-0"></span>MOD\_Mode

Set the modulator operating mode (see EasyMod page 35).

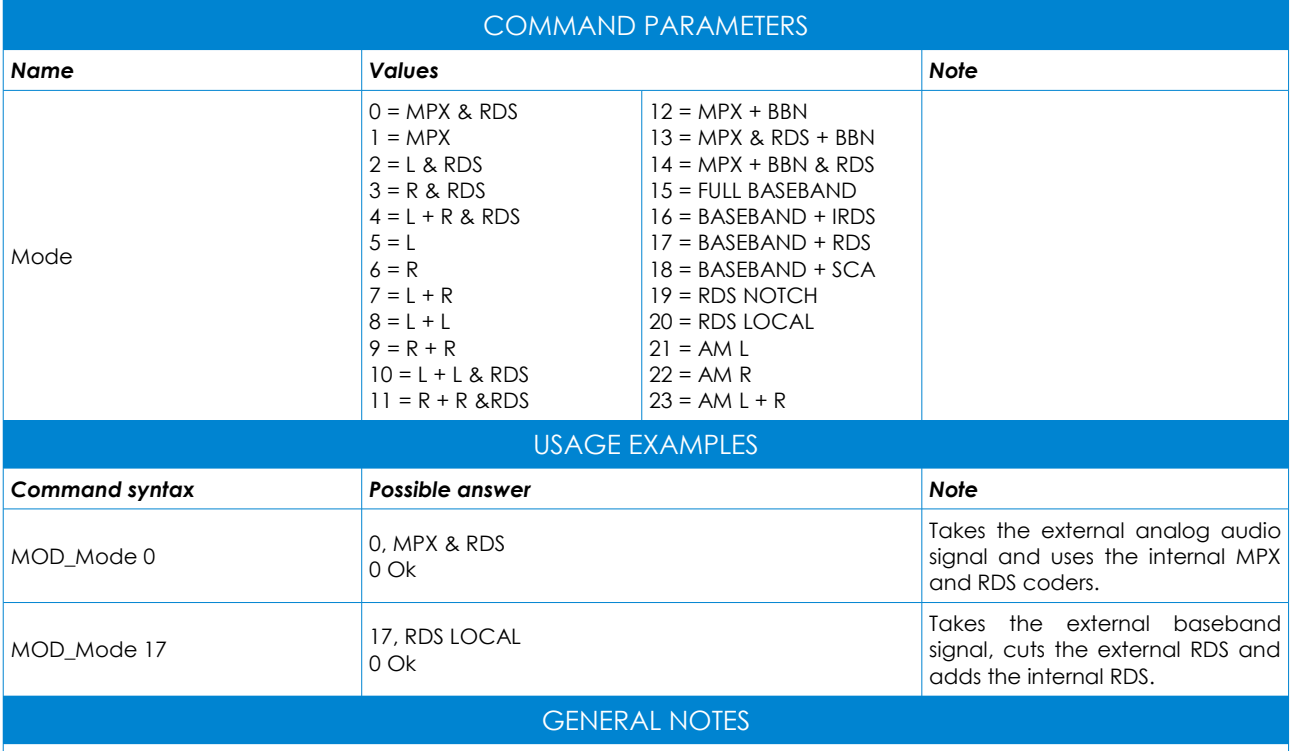

For a user-friendly configuration It is possible to use the "EasyMod" command to have a graphical display of the available configurations (see page 35).

#### <span id="page-21-2"></span>MOD\_RFPower

Sets the RF output level.

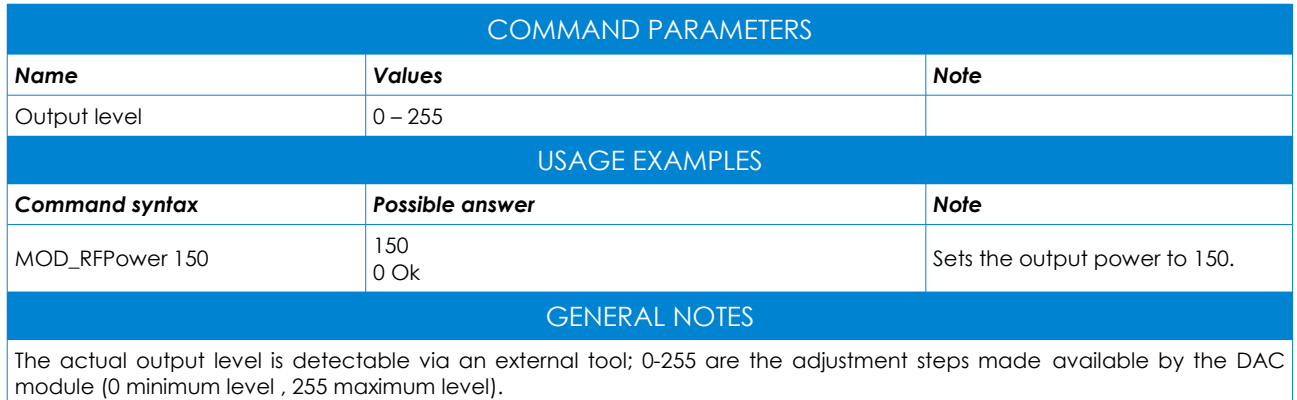

#### <span id="page-21-1"></span>MOD\_SoftStart

Enable or disable the RF soft start.

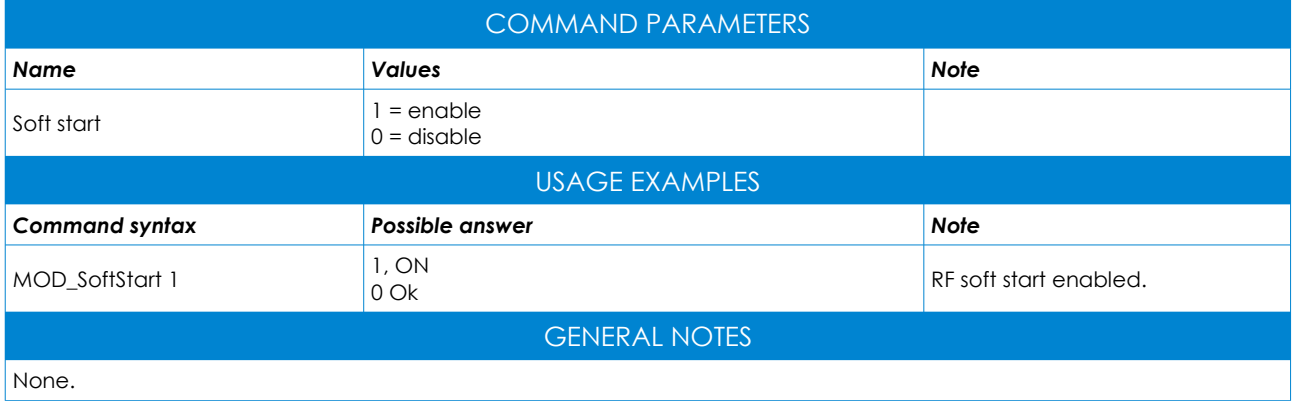

#### <span id="page-21-0"></span>MOD\_RFMult

Sets the RF multiplication factor in case of external multiplier.

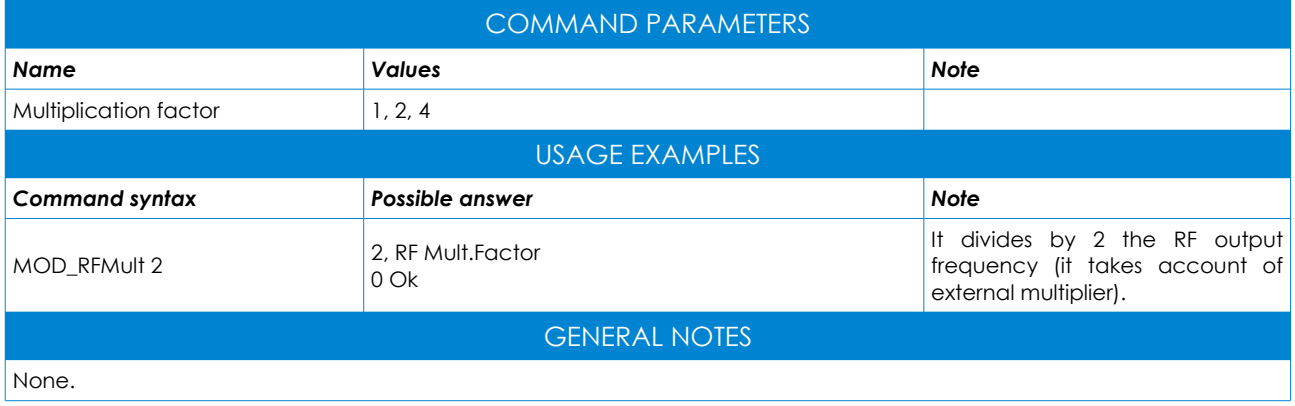

#### <span id="page-22-2"></span>MOD\_PreEnphasis

Sets the audio input pre-emphasis filter.

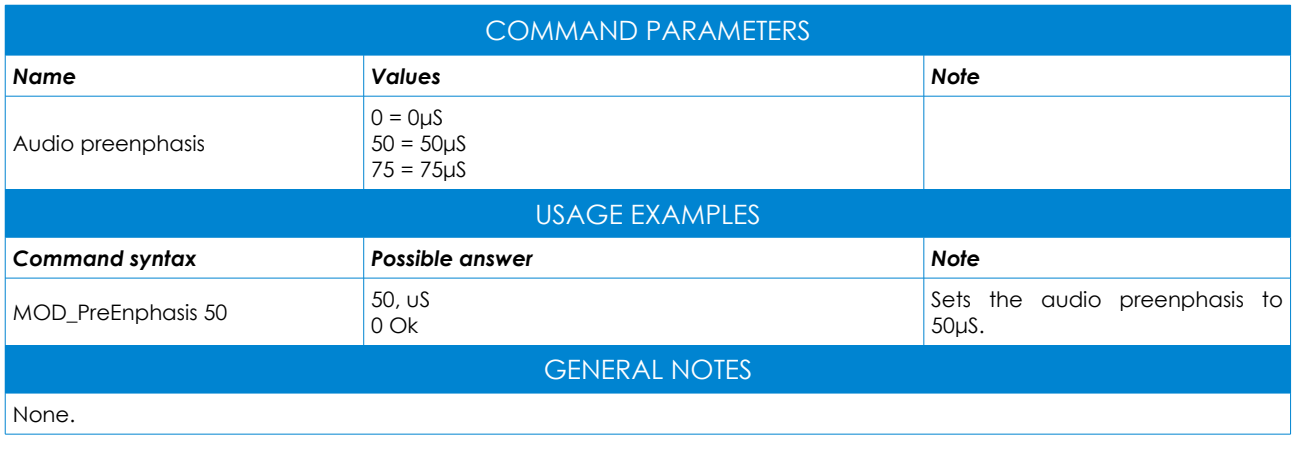

#### <span id="page-22-1"></span>MOD\_FD\_Limiter

Enables or disables the frequency domain mask limiter.

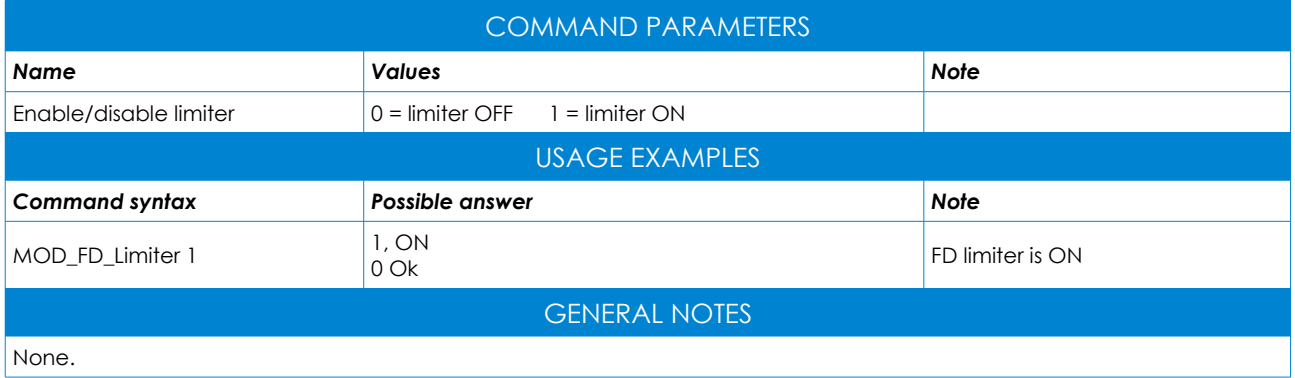

#### <span id="page-22-0"></span>MOD\_ToneTestAFE

Turns on and sets the interal audio tone generator (analog front end pre-filtering).

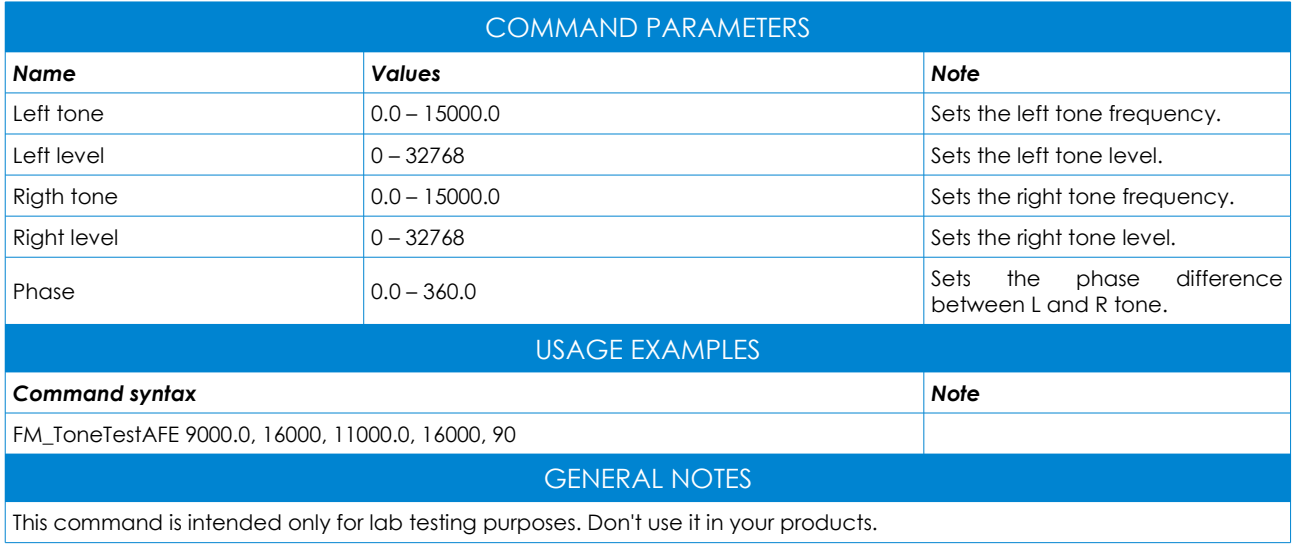

#### <span id="page-23-2"></span>MOD\_ToneTestMOD

Turns on and sets the internal audio tone generator (FM modulator post-filtering).

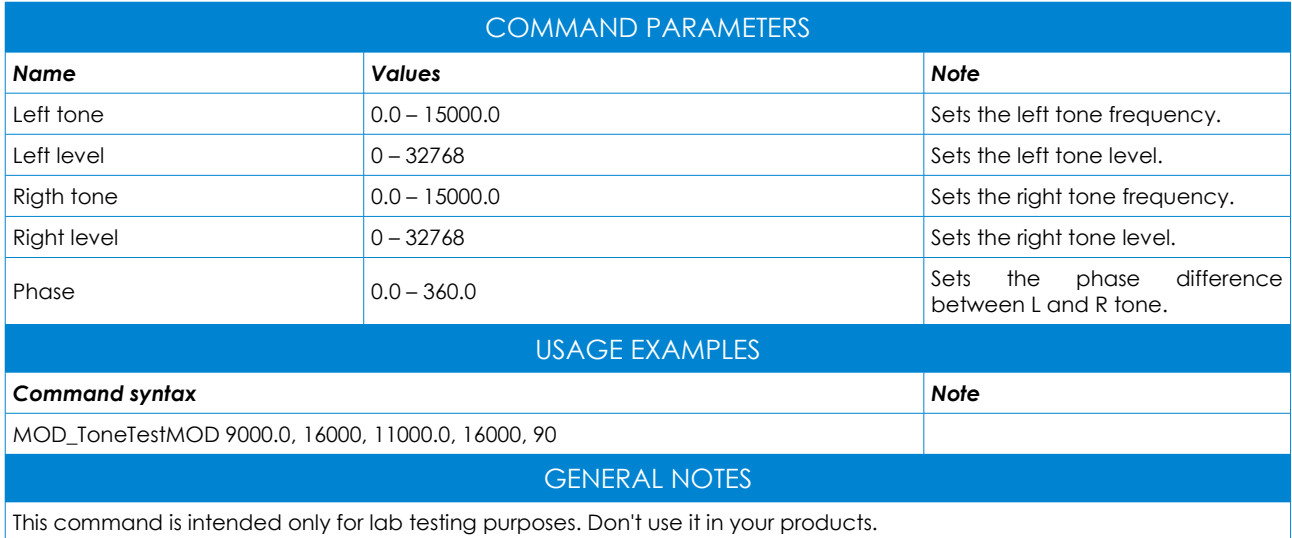

#### <span id="page-23-1"></span>MOD\_ToneTestMPX

Turns on and sets the internal audio tone generator ( external MPX input).

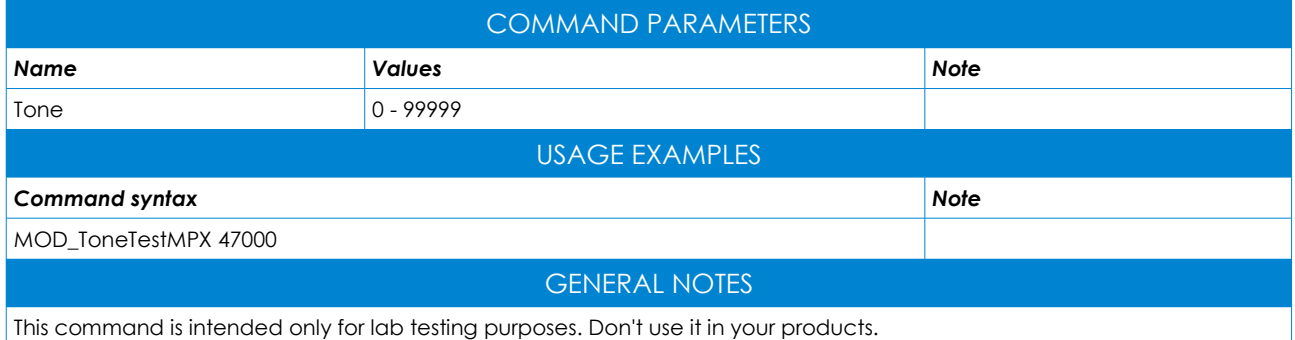

#### <span id="page-23-0"></span>MOD\_ToneTestSCA

Turns on and sets the sound tone generator for internal test (SCA external input).

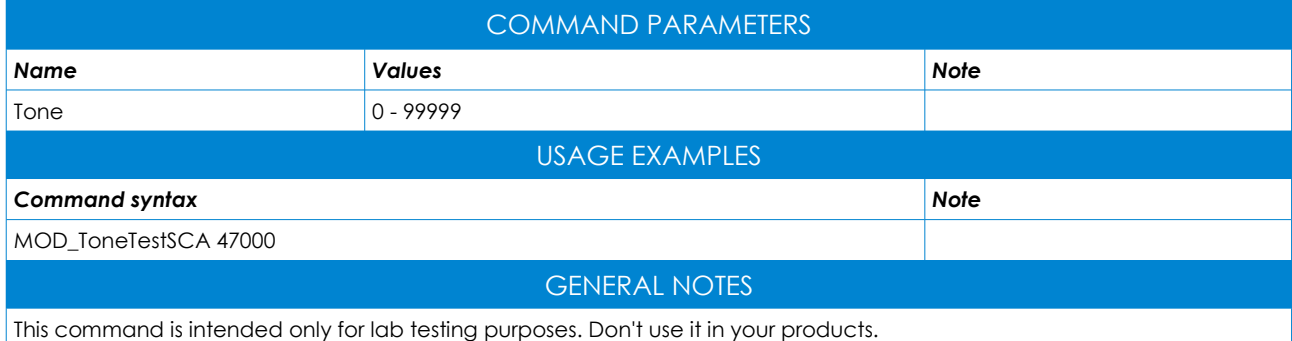

#### <span id="page-24-2"></span>MOD\_MaxDev\_KHz

Sets the maximum FM deviation frequency in Hz.

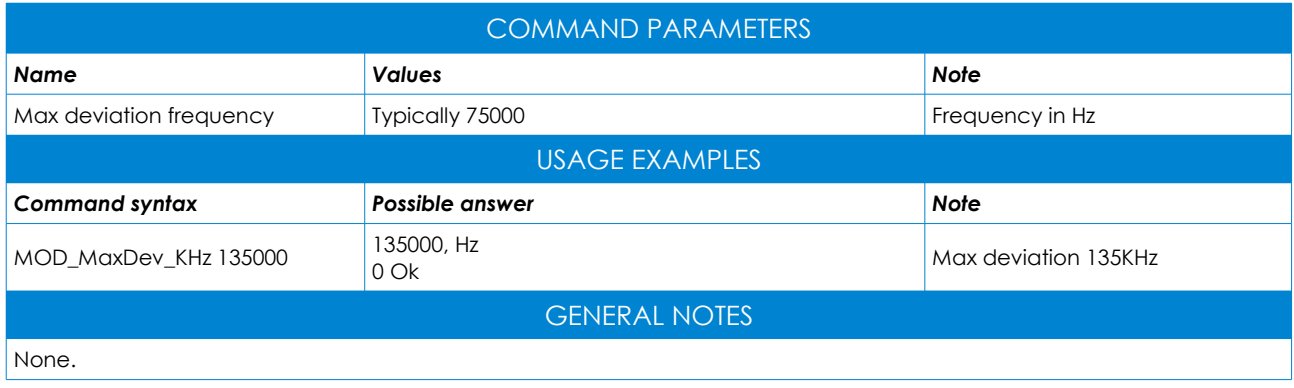

#### <span id="page-24-1"></span>MOD\_19KHz\_Dev

Sets the 19KHz stereo sub-carrier in Hz.

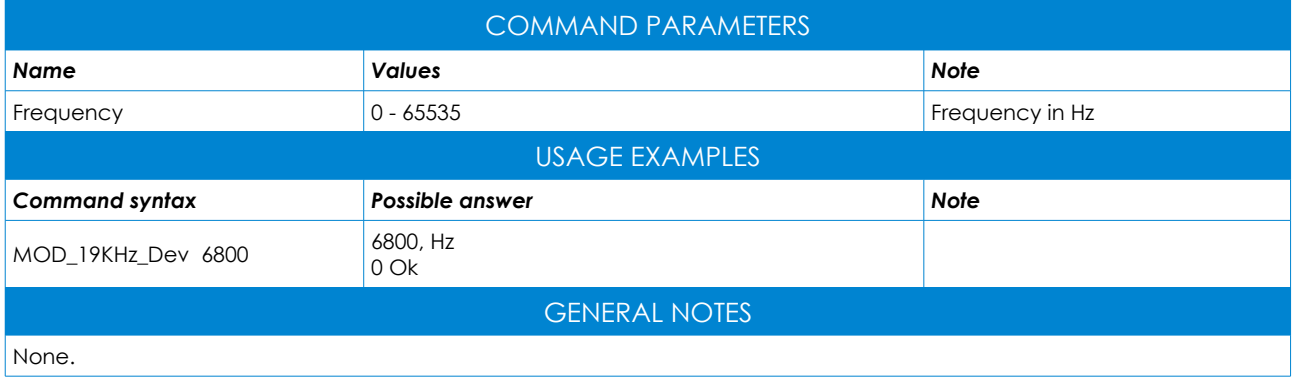

#### <span id="page-24-0"></span>MOD\_RDS\_Dev

Sets the RDS modulation in Hz.

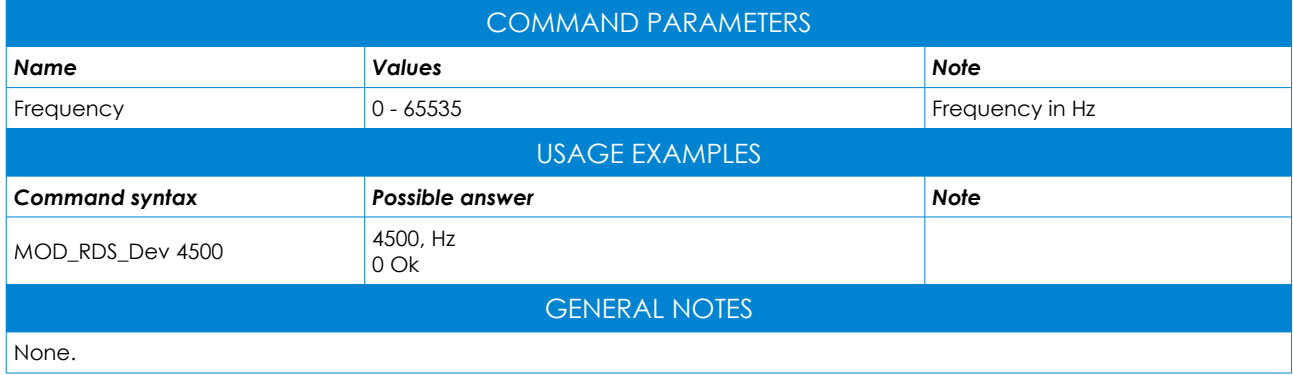

#### <span id="page-25-1"></span>MOD\_InputGain

Sets the audio input gain. The parameter can be setted in two different ways: indicating the 5.15 bits fractional multiplier or the decimal multiplier.

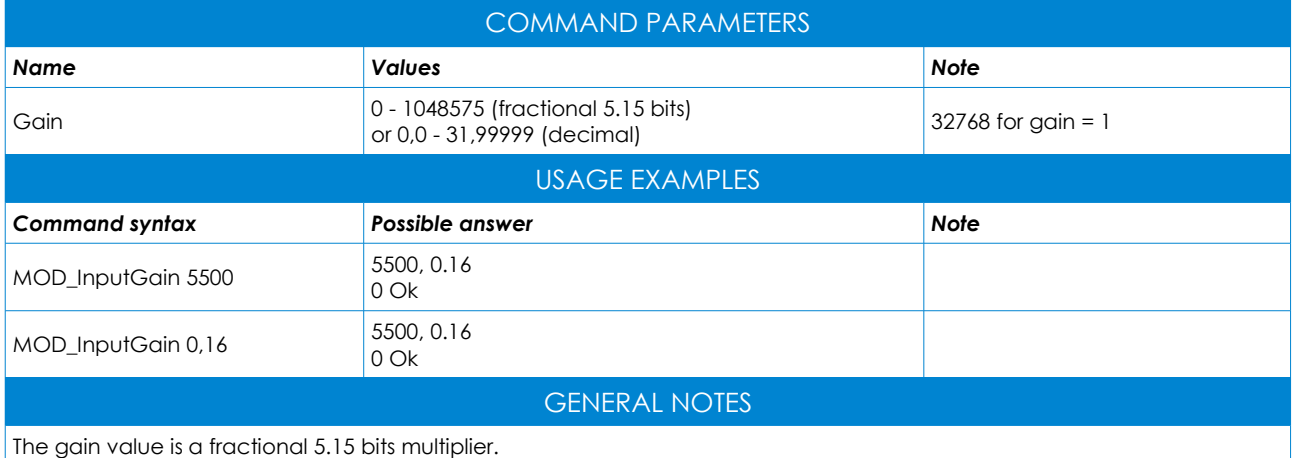

#### <span id="page-25-0"></span>MOD\_EXT\_MPX\_Gain

Sets the external MPX input gain.

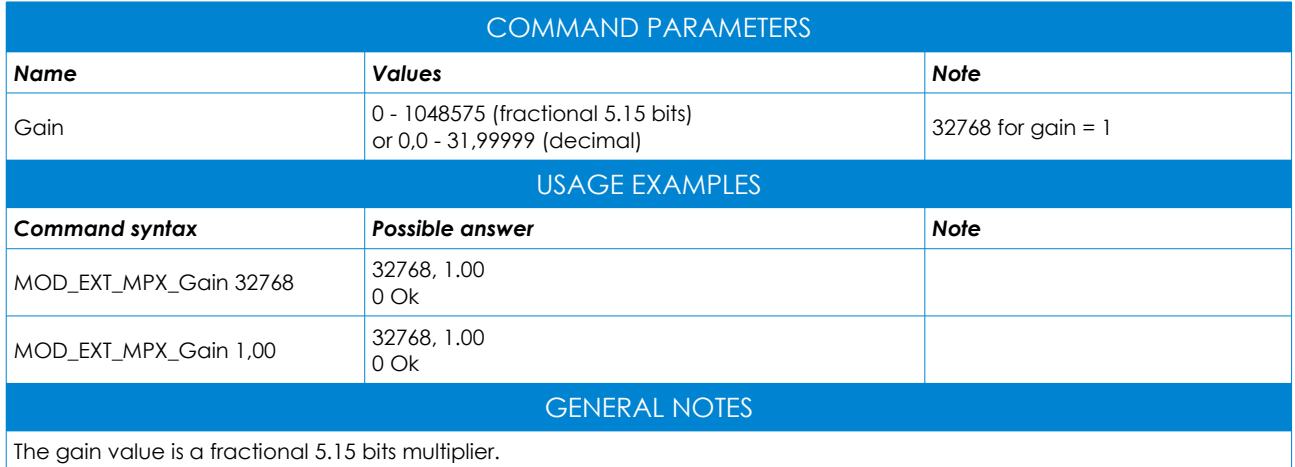

#### <span id="page-26-1"></span>MOD\_EXT\_SCA\_Gain

Sets the external SCA input gain.

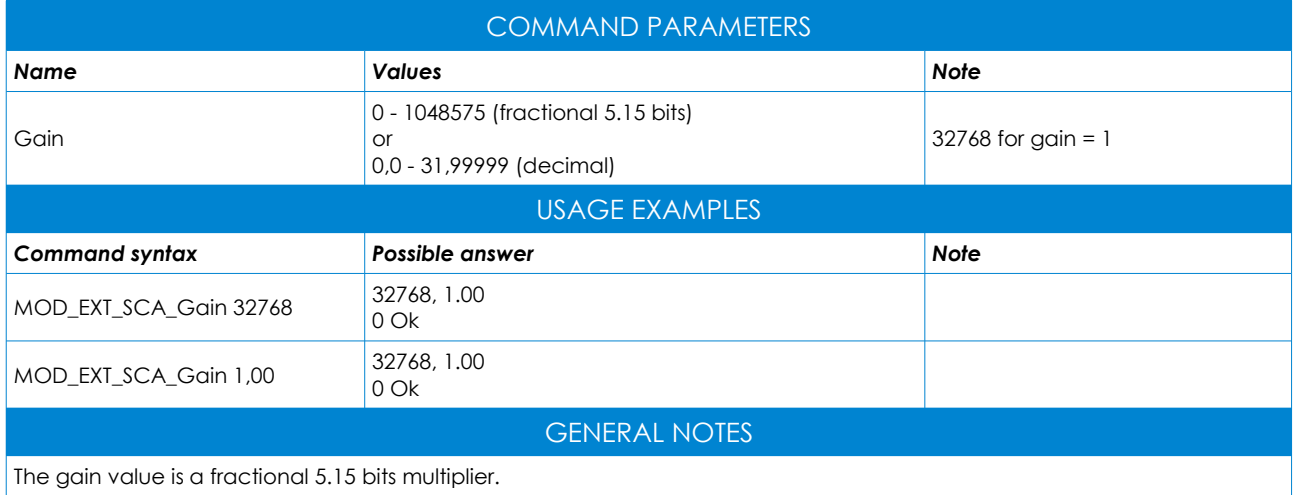

#### <span id="page-26-0"></span>MOD\_Input\_fCut

Audio input filter cutoff frequency.

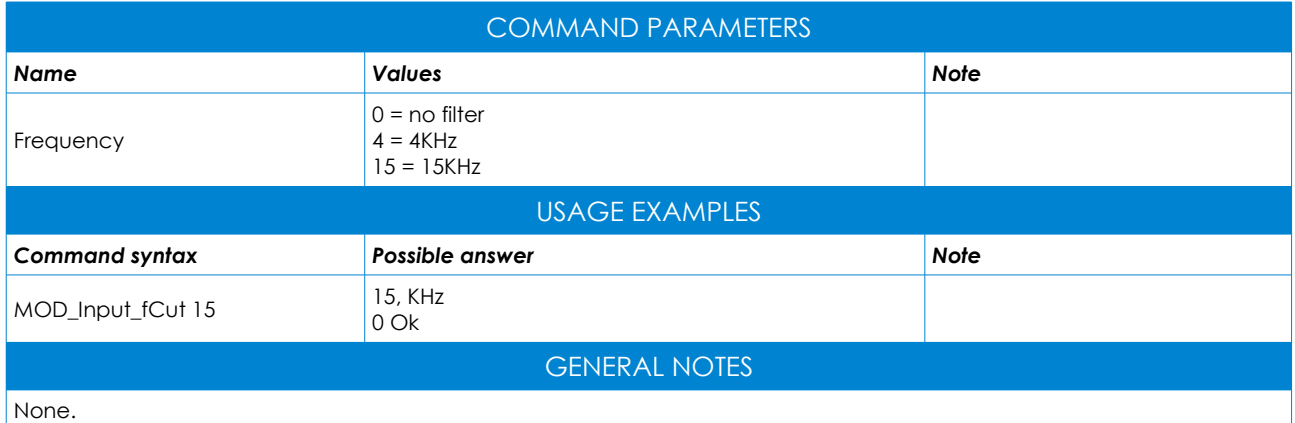

#### <span id="page-27-1"></span>RDS\_CODER SECTION COMMANDS

This section contains all the configuration and control commands of the RDS signal encoding of the module. For an overview of the commands via terminal, type <help> and press enter. In order to get help on a specific command, type the command itself and press the tab key.

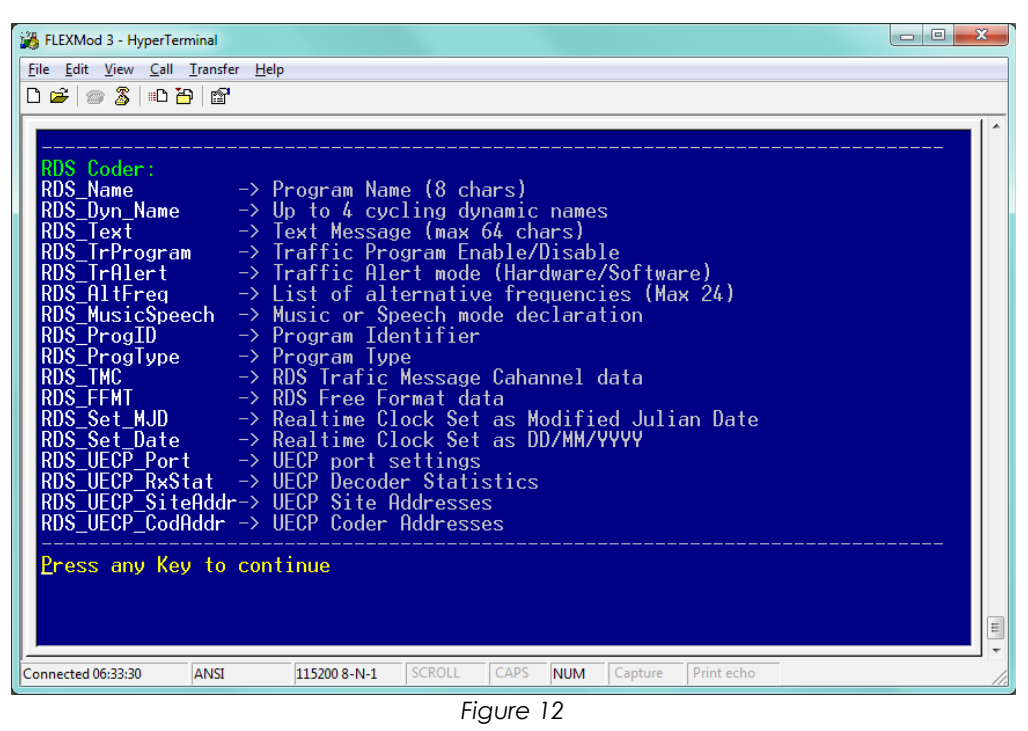

#### <span id="page-27-0"></span>RDS\_Name

Sets the program name  $(PI \rightarrow Program Information)$ .

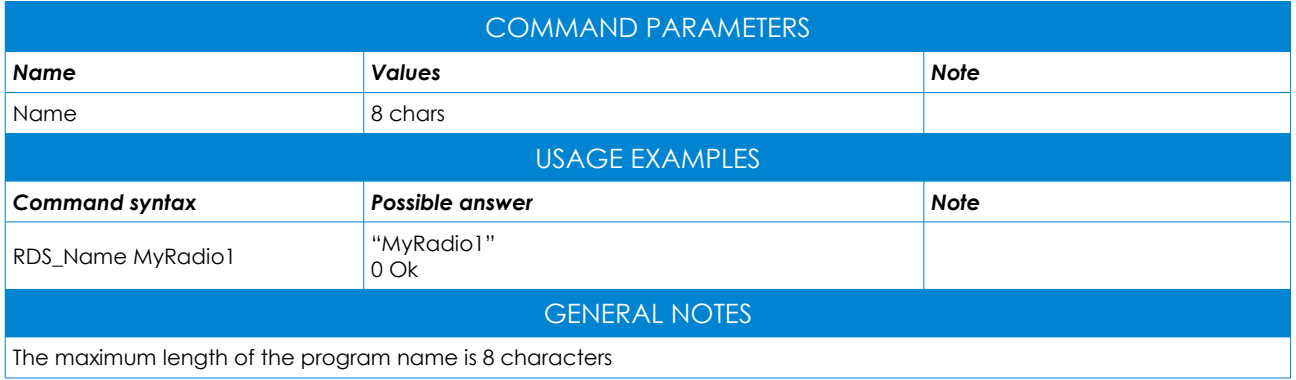

#### <span id="page-28-1"></span>RDS\_Dyn\_Name

Sets up to  $\overline{4}$  program names and cycles them continuously.

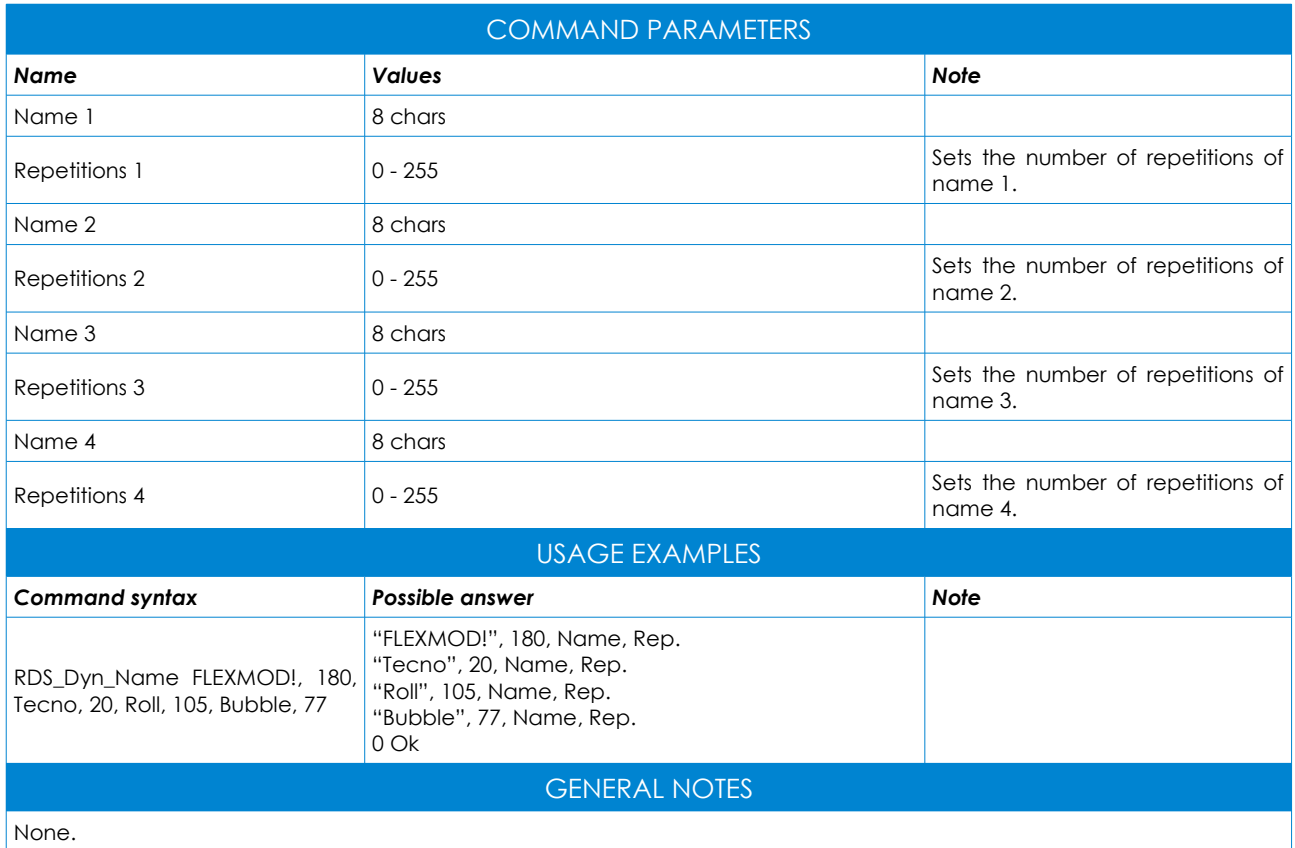

#### <span id="page-28-0"></span>RDS\_Text

Sets the free text message (RT  $\rightarrow$  Radio Text).

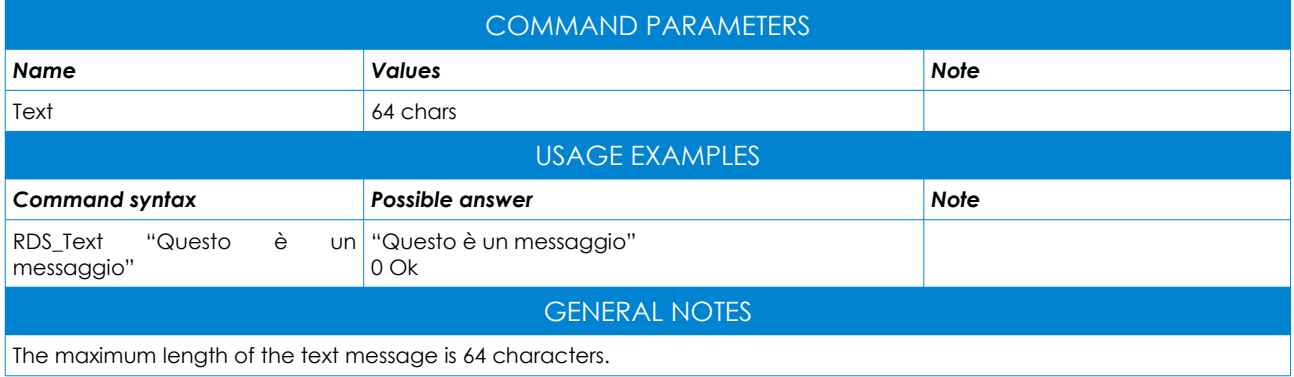

#### <span id="page-29-2"></span>RDS\_TrProgram

Sets the flag that indicates whether the broadcasting station transmits traffic information or not. (TP  $\rightarrow$  Traffic Program).

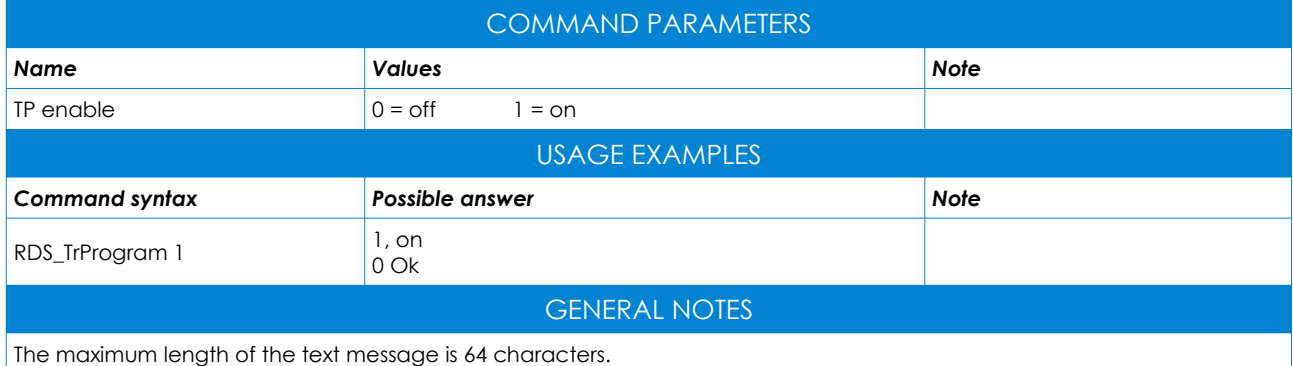

#### <span id="page-29-1"></span>RDS\_TrAlert

Sets the flag that indicates the transmission of traffic news (TA  $\rightarrow$  Traffic Announcements).

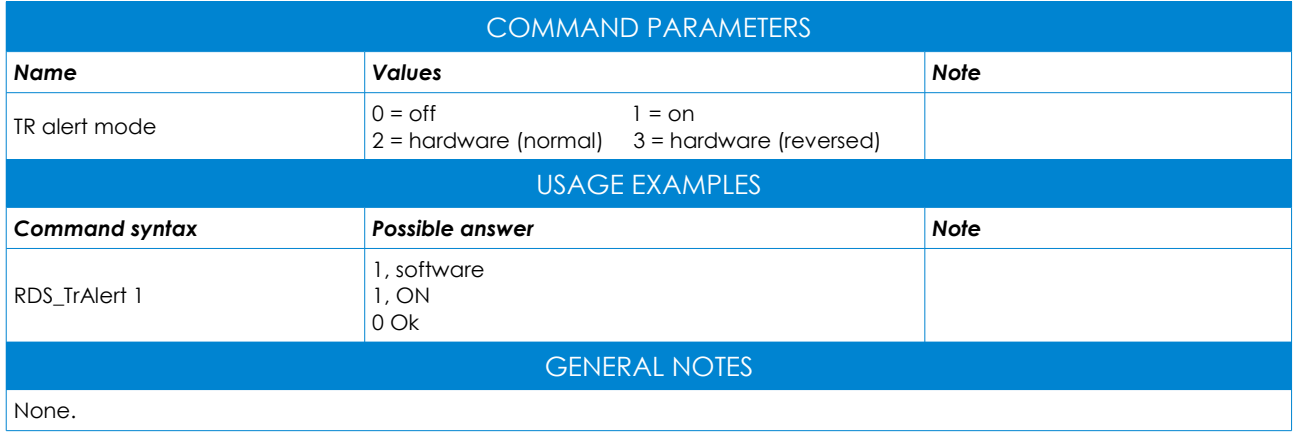

#### <span id="page-29-0"></span>RDS\_UECP\_Port

UECP port settings.

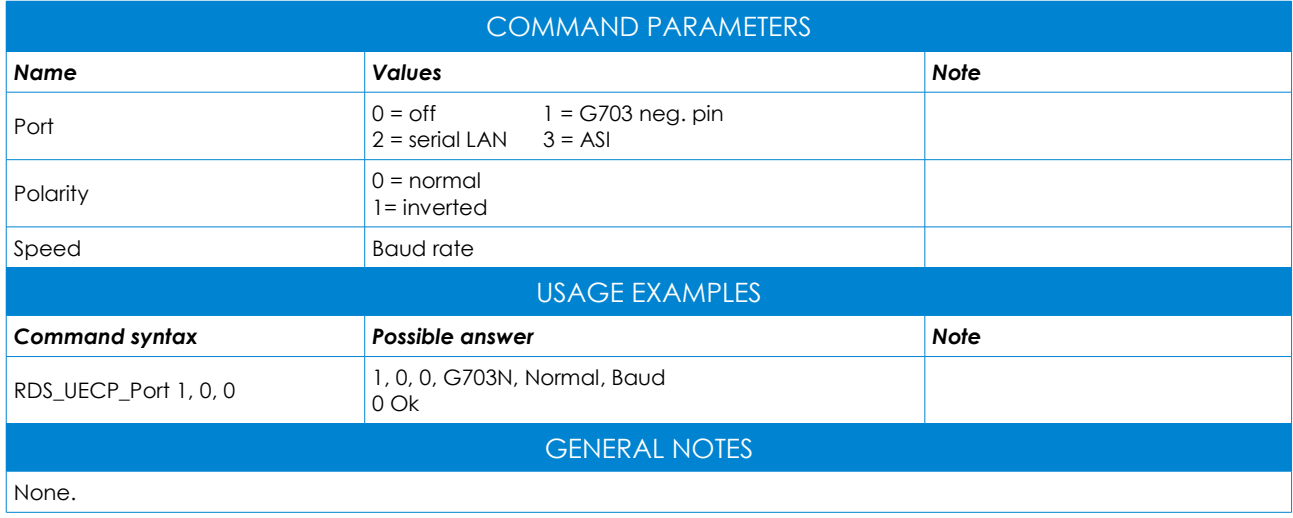

#### <span id="page-30-2"></span>RDS\_UECP\_RxStat

UECP decoder statistics.

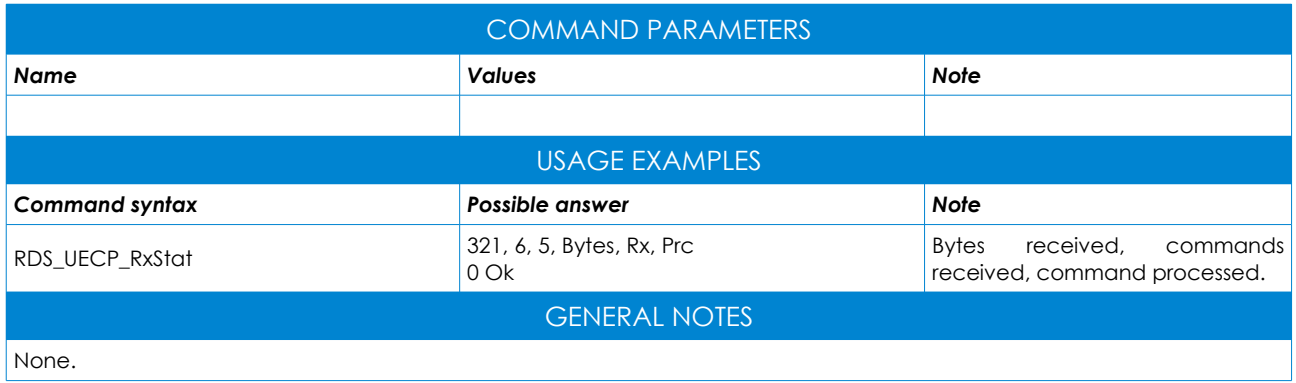

#### <span id="page-30-1"></span>RDS\_UECP\_SiteAddr

UECP site addresses.

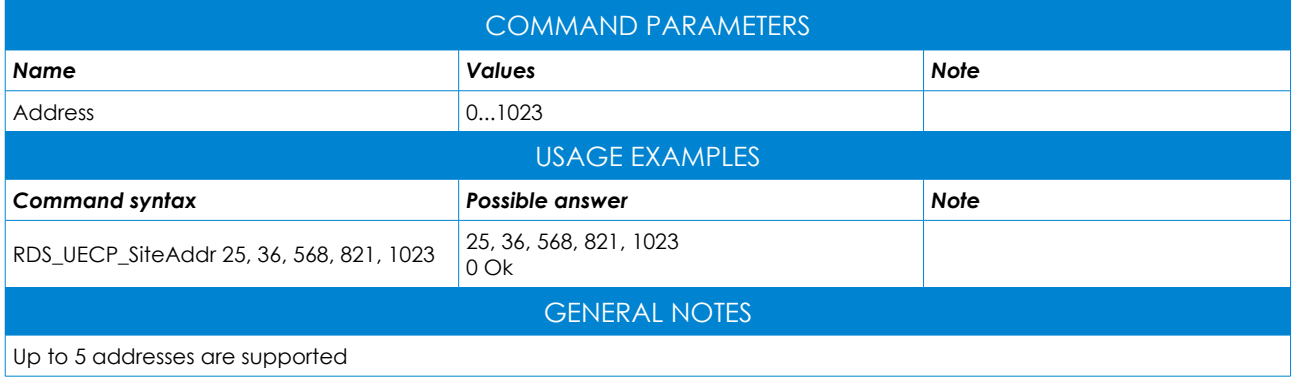

#### <span id="page-30-0"></span>RDS\_UECP\_CodAddr

UECP coder addresses.

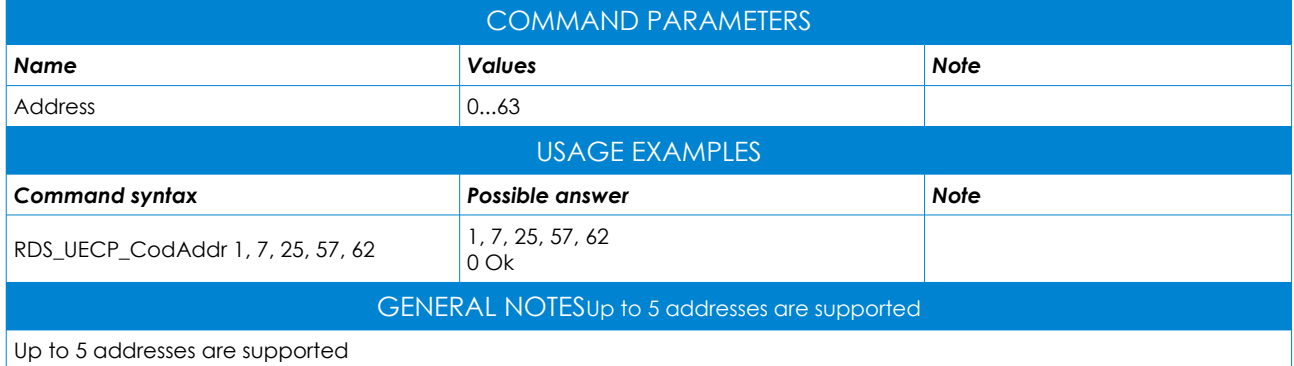

#### <span id="page-31-2"></span>RDS\_AltFreq

Sets up alternative frequencies for re-tuning of the broadcasting station (AF  $\rightarrow$  Alternate Frequencies).

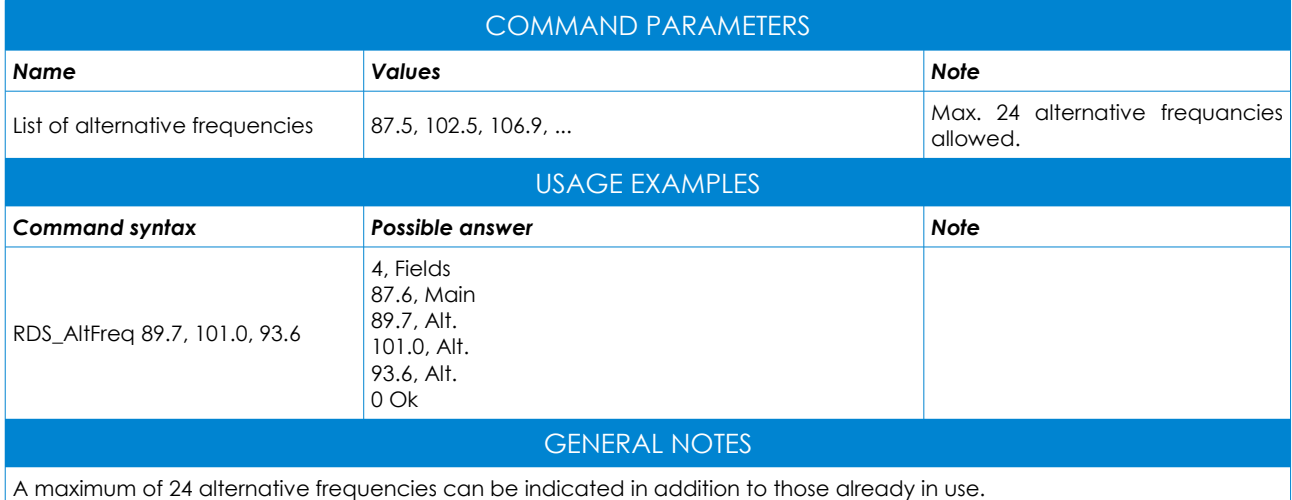

#### <span id="page-31-1"></span>RDS\_MusicSpeech

Indicates if the broadcasted program is musical or spoken one.

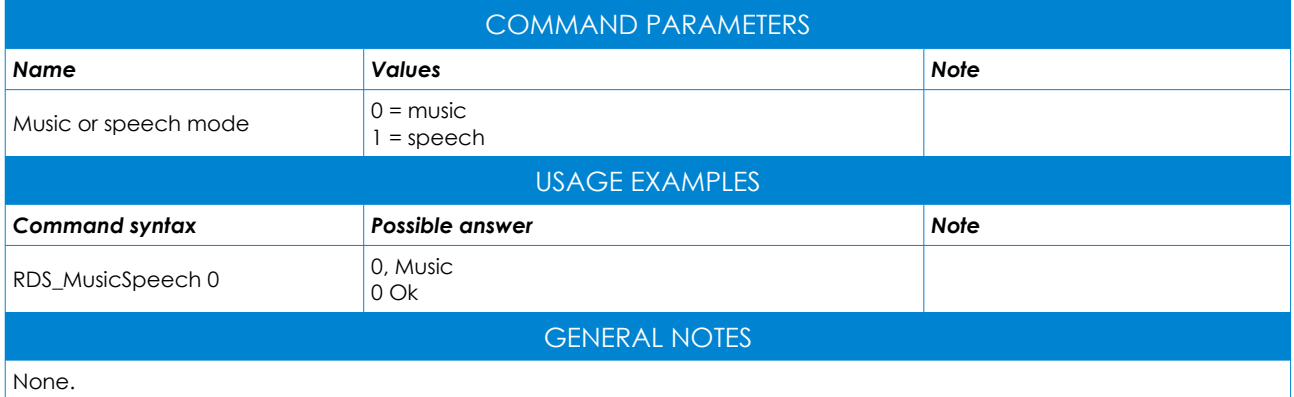

#### <span id="page-31-0"></span>RDS\_ProgID

Sets the numeric code that uniquely identifies the radio station (PI  $\rightarrow$  Program Identification)

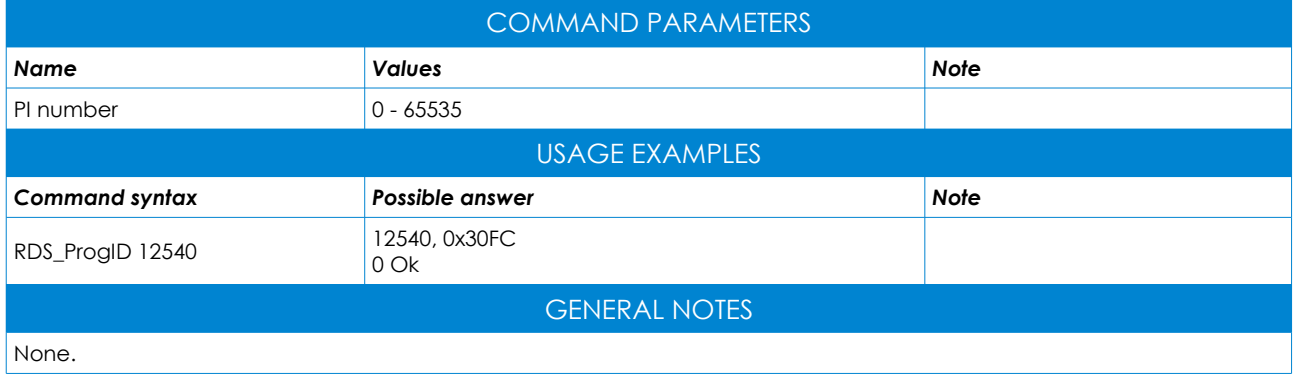

#### <span id="page-32-1"></span>RDS\_ProgType

Identifies the type of content of the program on air (PTY  $\rightarrow$  Program Type)

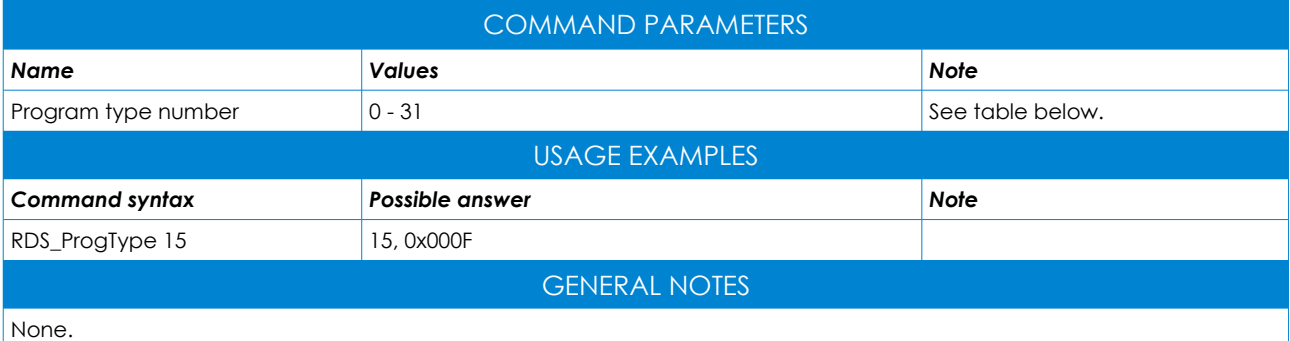

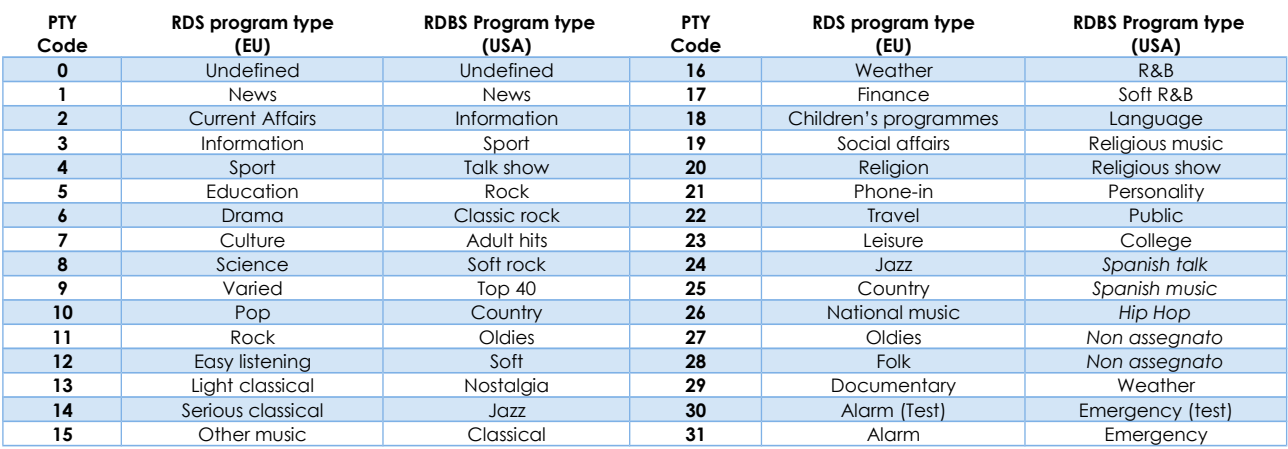

#### <span id="page-32-0"></span>RDS\_TMC

Sets the RDS traffic message channel data (TMC  $\rightarrow$  Traffic Message Channel)

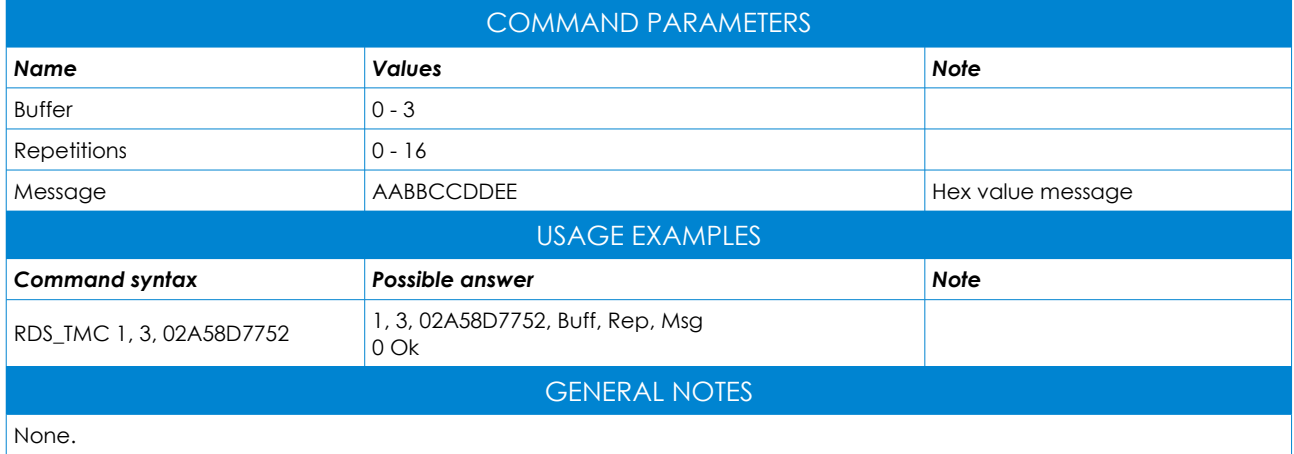

#### <span id="page-33-1"></span>RDS\_Set\_MJD

Sets the realtime clock as a modified julian date.

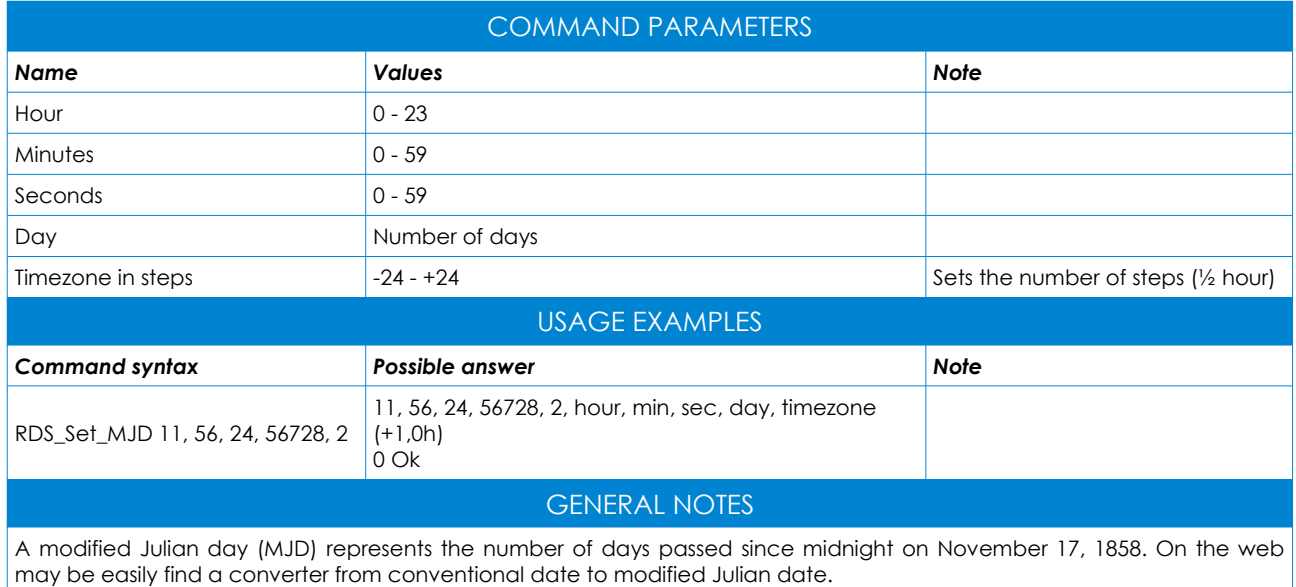

#### <span id="page-33-0"></span>RDS\_Set\_Date

Sets the realtime clock as day/month/year.

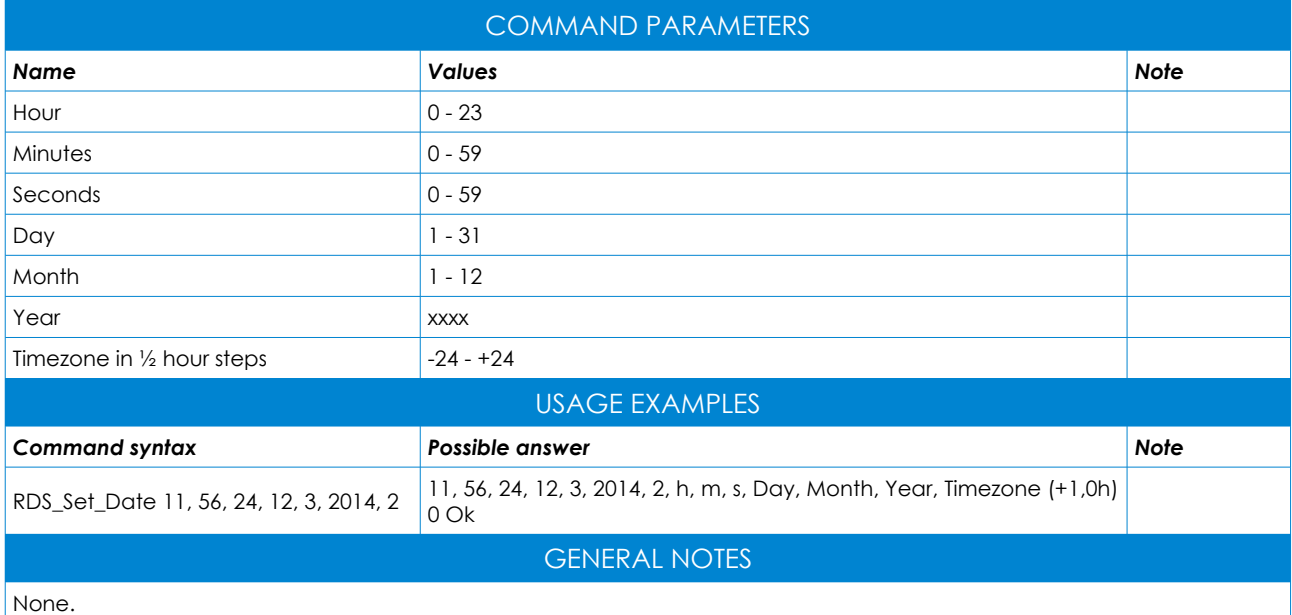

#### <span id="page-34-1"></span>MISCELLANEOUS COMMANDS

This section contains some generic commands that allow to manage and monitor some operating conditions of the module. For an overview of the commands via computer, type <help> and press enter. In order to get help on a specific command, type the command itself and press the tab key.

| FLEXMod 3 - HyperTerminal                                                                                                    | Ж<br>$\Box$<br>$\Box$ |
|----------------------------------------------------------------------------------------------------|-----------------------|
| File Edit View Call Transfer Help                                                                                                    |                       |
| d = 1 @ 3   + 0 b   b 1 c                                                                                                    |                       |
|                                                                                                    |                       |
| Miscellaneous commands:<br>Baud<br>→> Set serial port Baud Rate<br>→> Enable/Disable RS232 local echo (1.0)<br>Echo and the<br>Welcome $\rightarrow$ Enable/Disable the welcome boot message (1.0)<br>-> Store the current configuration into the EEprom<br>-> Store the current configuration into the EEprom<br><b>Save</b><br>Clear<br>ReBoot<br>→ Sustem Reboot -> Sustem<br>GetFWVersion -> Hardware Name & Firmware Version Info<br>GetSN<br>$\rightarrow$ Return the hardware Serial Number.<br>$6$ etTemp $\rightarrow$ Return the internal chip temperature<br>$6$ etAudio $\rightarrow$ Return info about the audio frontend<br>GetDevPeak -> Return the deviation peak in Hz<br>SetVCX0 -> Set the VCX0 Control Voltage<br>Swap LR $\rightarrow$ Swap the Left & Right inputs<br>Swap_MPX_SCA $\rightarrow$ Swap the MPX & SCA inputs<br>Noise Clipper-> Set the noise-clipper threshold<br>$RefClock \rightarrow Set$ the reference clock frequency<br>GetRefClock $\rightarrow$ Retrurn the locking Status<br>$Ref19KHz$ $\rightarrow$ Set the 19KHz reference clock output mode<br>Press any Key to continue | $\equiv$              |
| <b>SCROLL</b><br>CAPS<br>Print echo<br>Connected 07:13:18<br><b>ANSI</b><br>115200 8-N-1<br><b>NUM</b><br>Capture                                                                                                    |                       |
|                                                                                                    |                       |

*Figure 13*

#### <span id="page-34-0"></span>Baud

Sets the serial port baud rate.

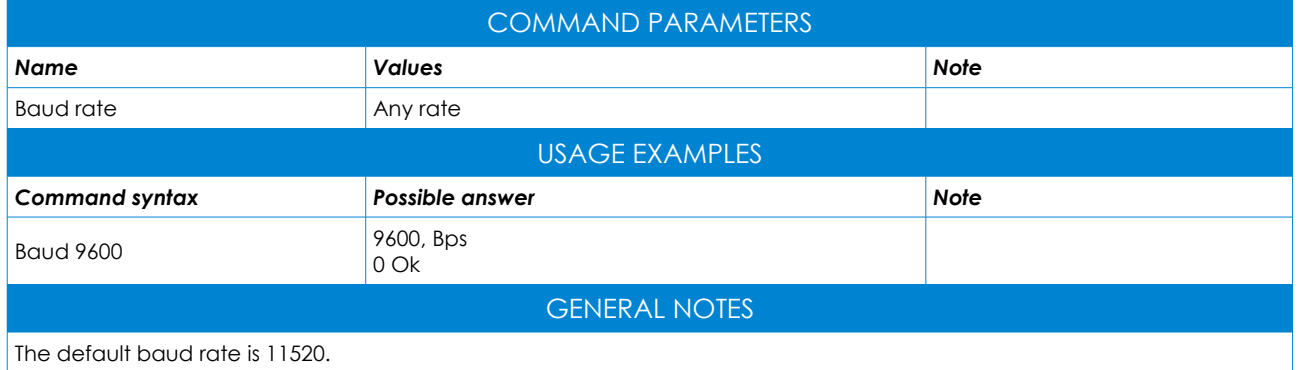

#### <span id="page-35-2"></span>Echo

Enables or disables the RS232 local echo.

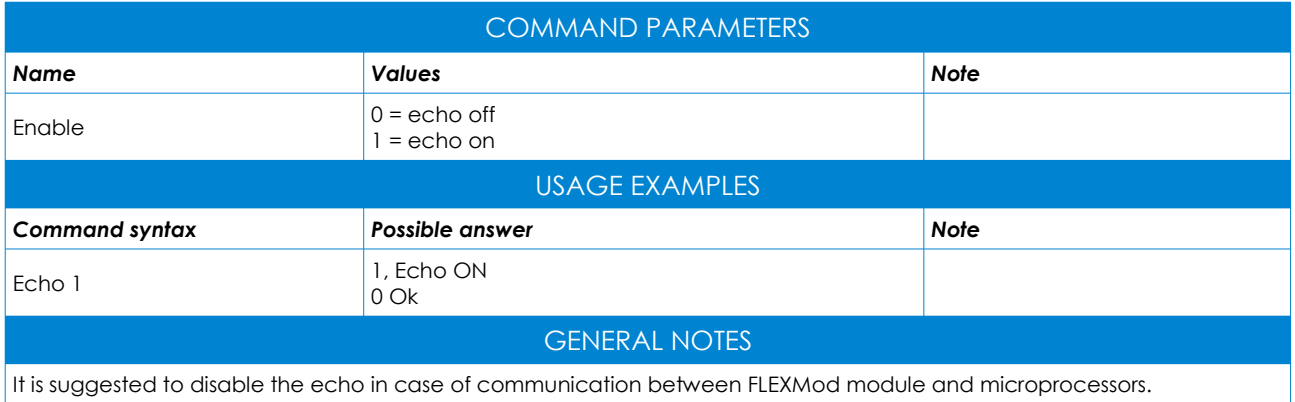

#### <span id="page-35-1"></span>Welcome

Enables or disables the welcome boot message.

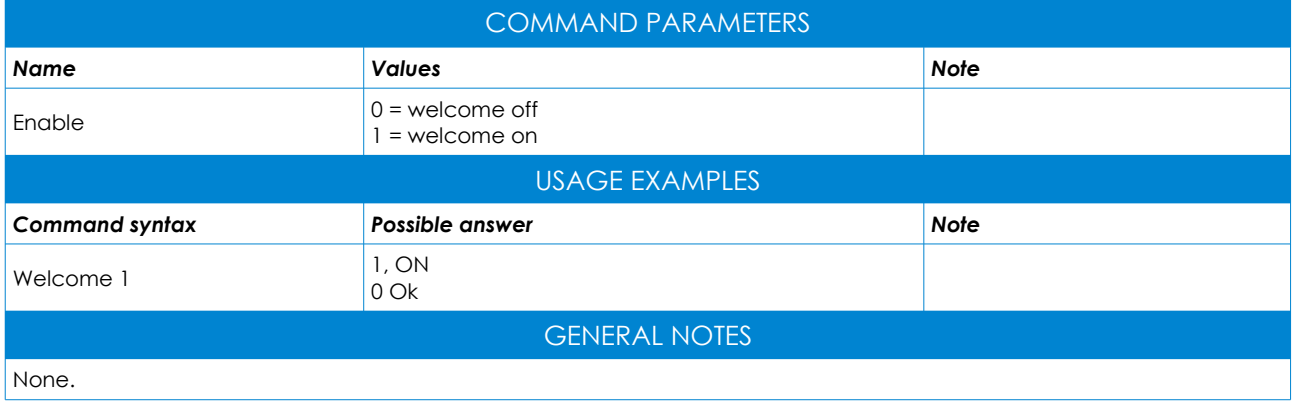

#### <span id="page-35-0"></span>Save

Stores the current configuration into the Eeprom.

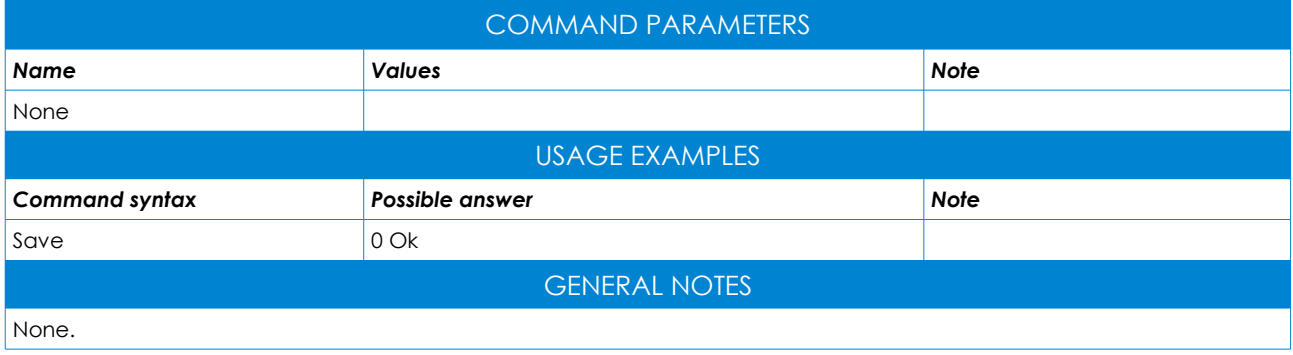

#### <span id="page-36-2"></span>**Clear**

Reboots the system with factory defaults.

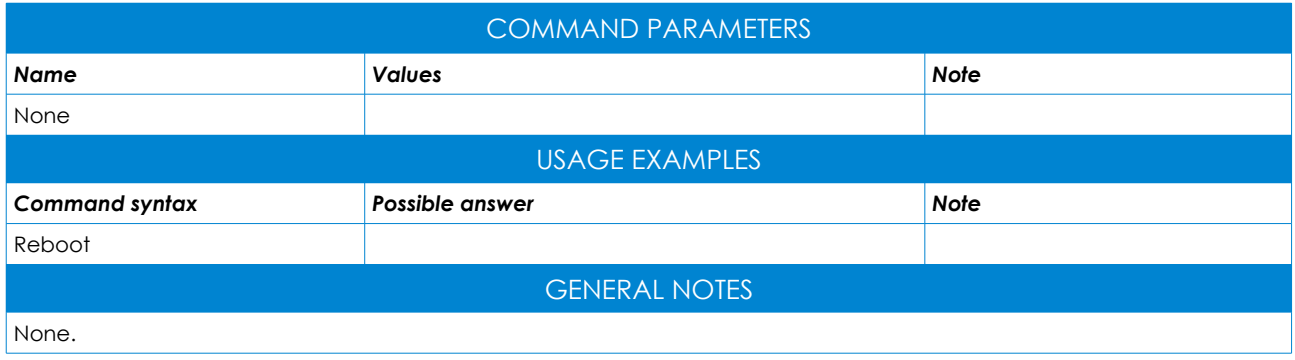

#### <span id="page-36-1"></span>Reboot

Reboots the system.

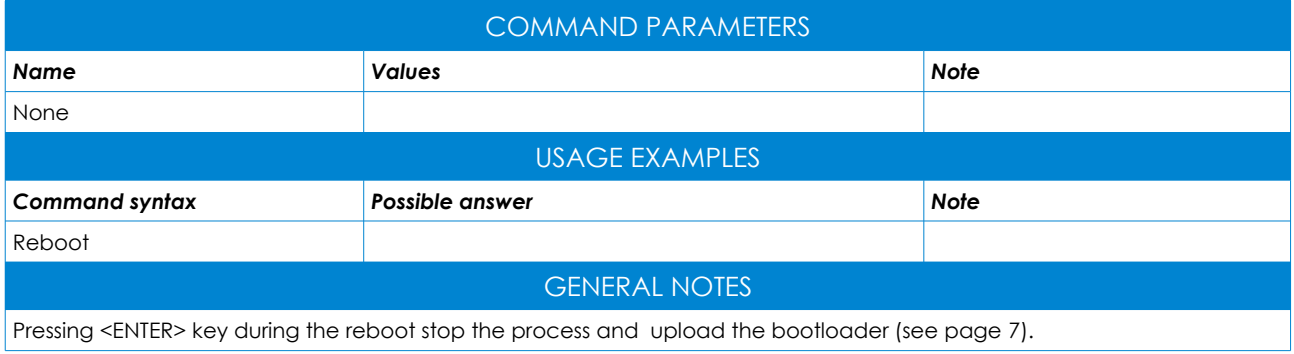

#### <span id="page-36-0"></span>**GetFWVersion**

Returns the hardware name and firmware version info.

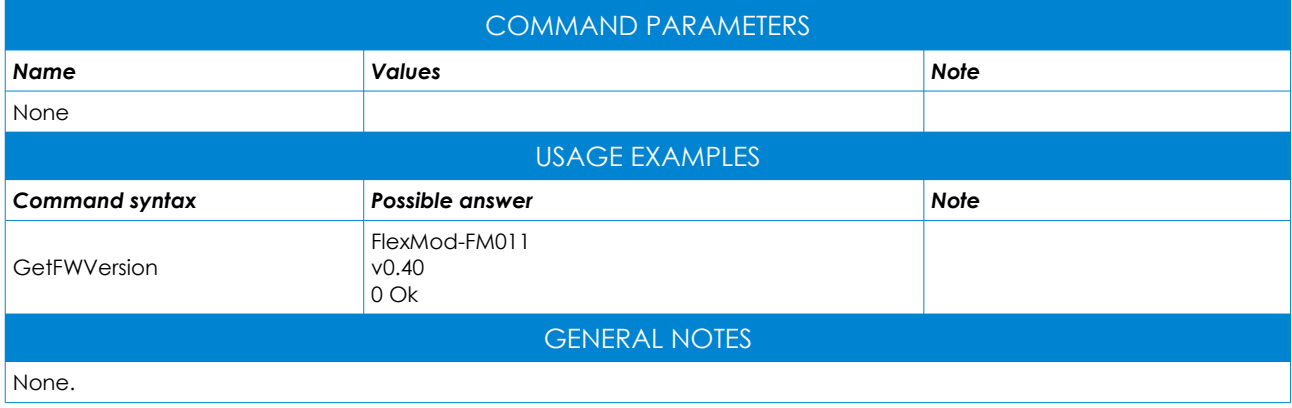

#### <span id="page-37-2"></span>**GetSN**

Returns the hardware serial number.

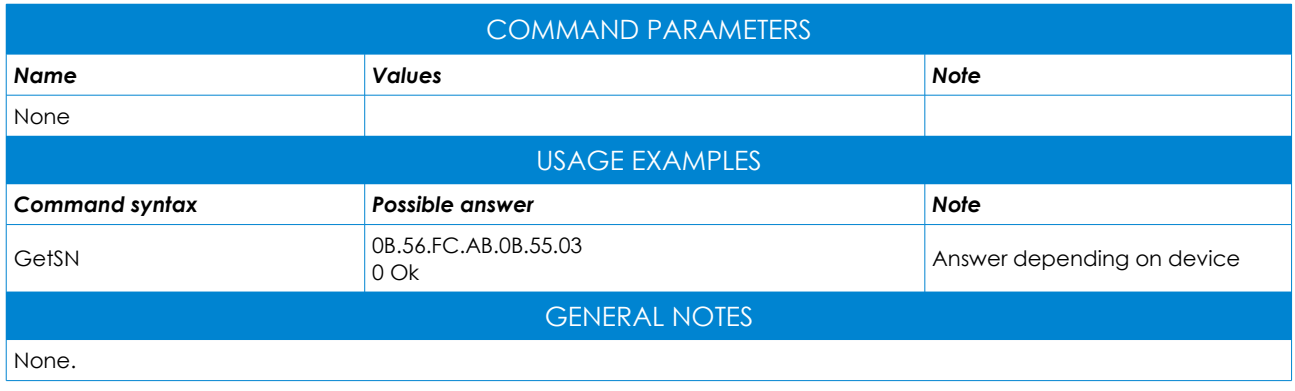

#### <span id="page-37-1"></span>**GetTemp**

Returns the internal chip temperature.

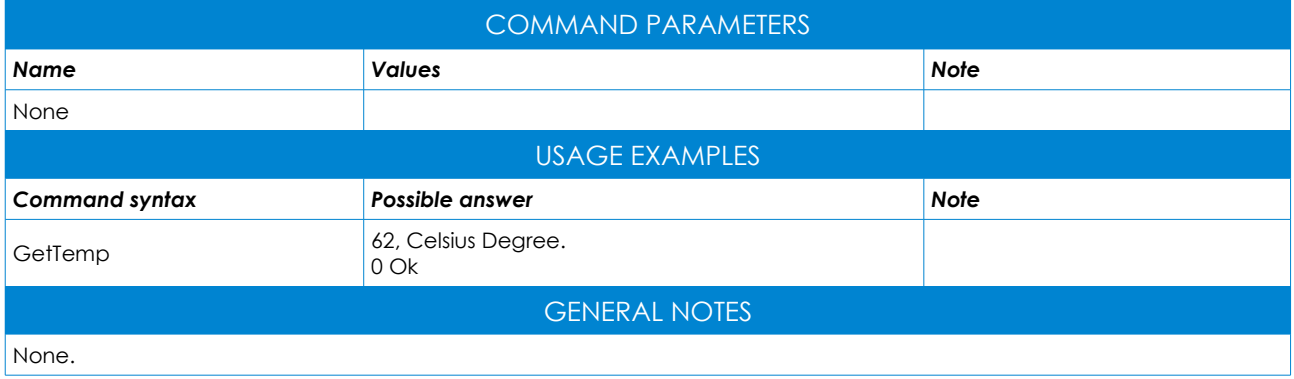

#### <span id="page-37-0"></span>**GetAudio**

Returns info about the audio frontend.

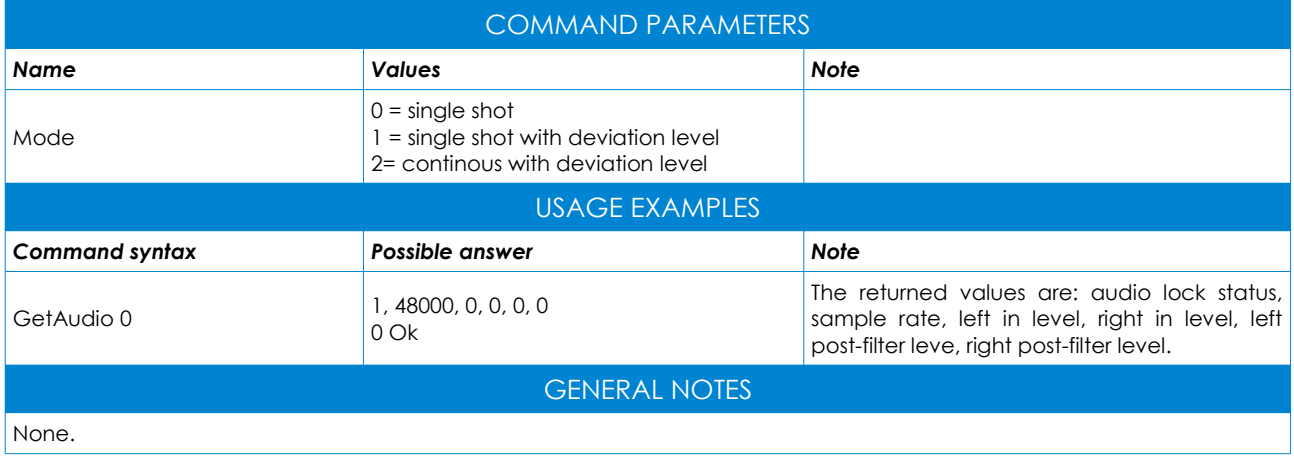

#### <span id="page-38-2"></span>**GetDevPeak**

Returns the instant deviation peak in Hz.

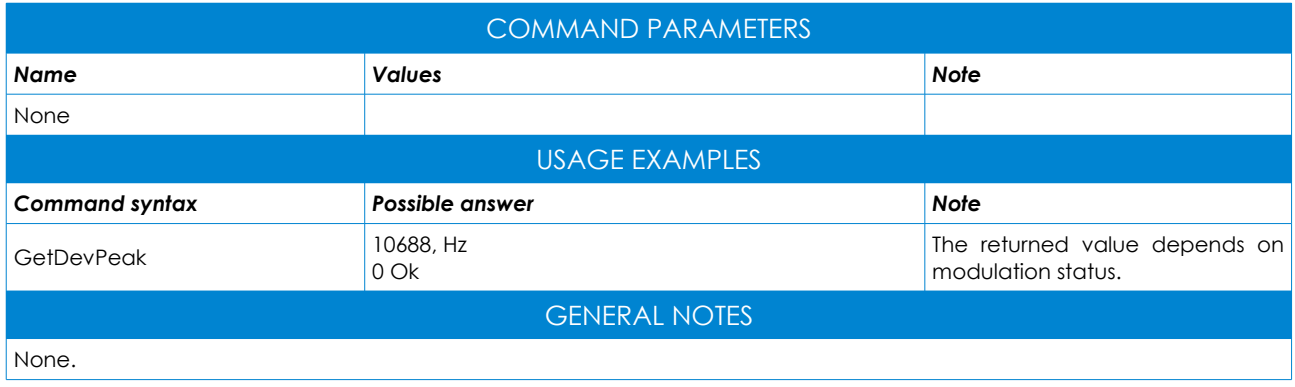

#### <span id="page-38-1"></span>SetVCXO

Sets the VCXO control voltage.

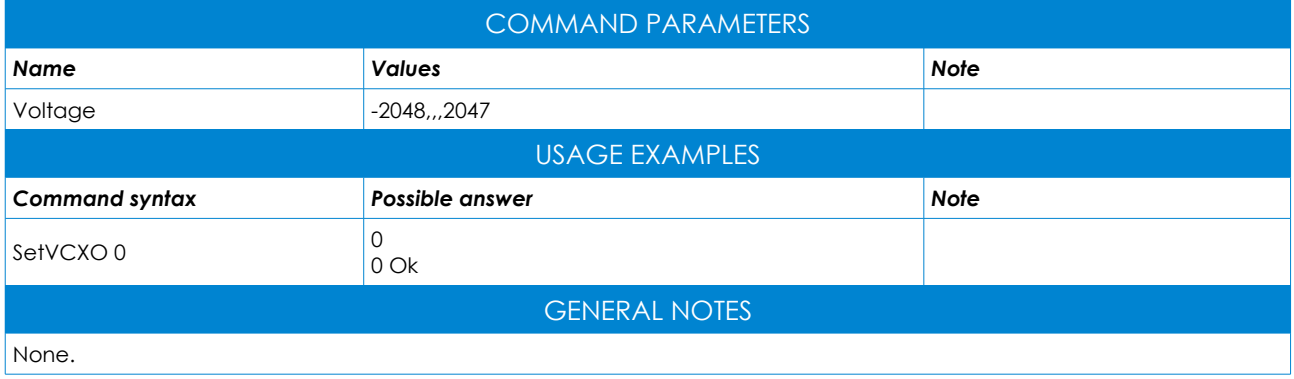

#### <span id="page-38-0"></span>Swap\_LR

Swaps the Left and Right inputs.

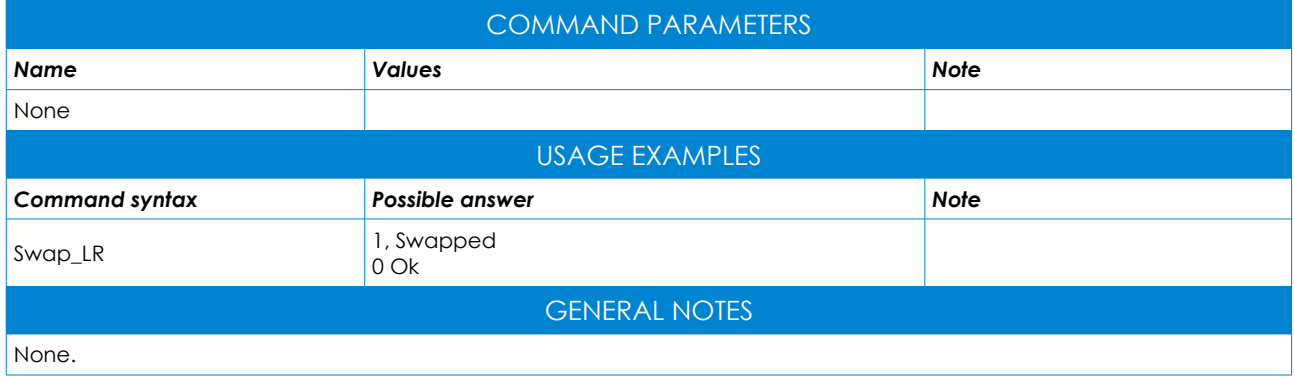

#### <span id="page-39-2"></span>Swap\_MPX\_SCA

Swaps the MPX and SCA inputs.

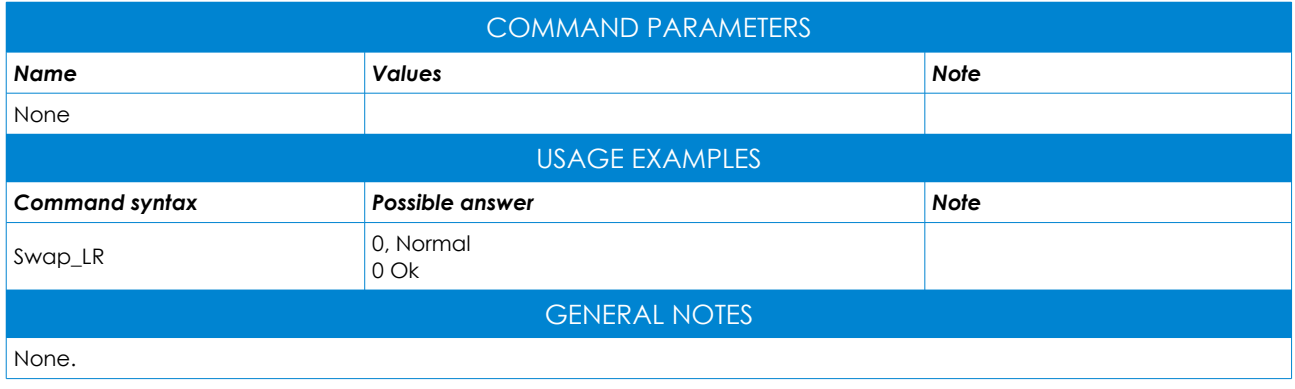

#### <span id="page-39-1"></span>Noise\_Clipper

Sets the noise-clipper threshold (the input signal is clipped if under the threshold).

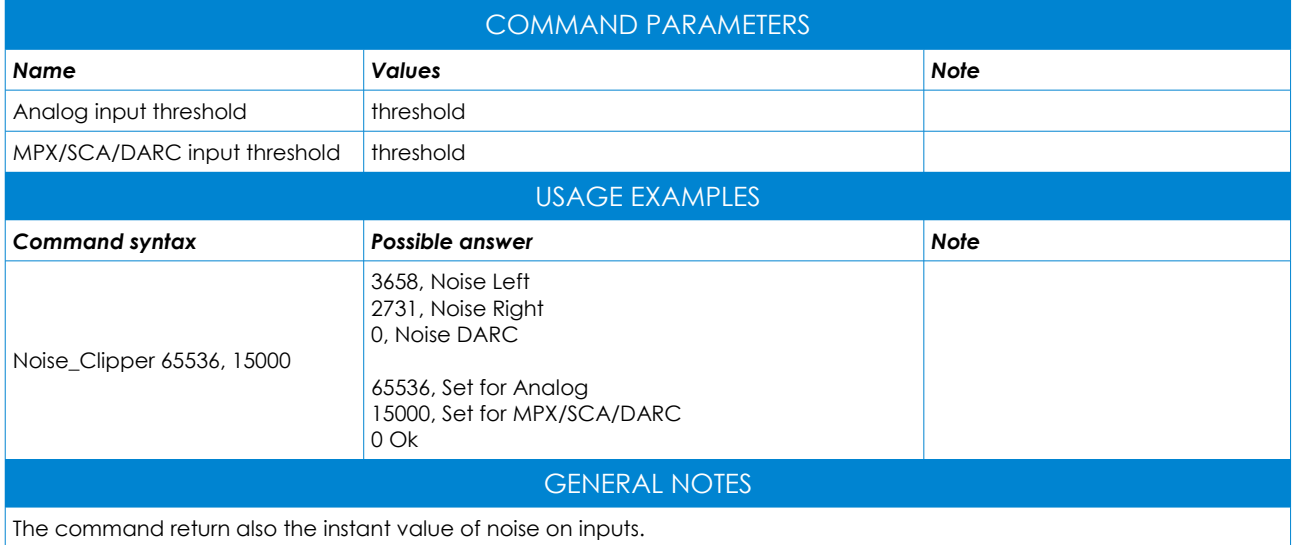

#### <span id="page-39-0"></span>**RefClock**

Sets the reference clock frequency.

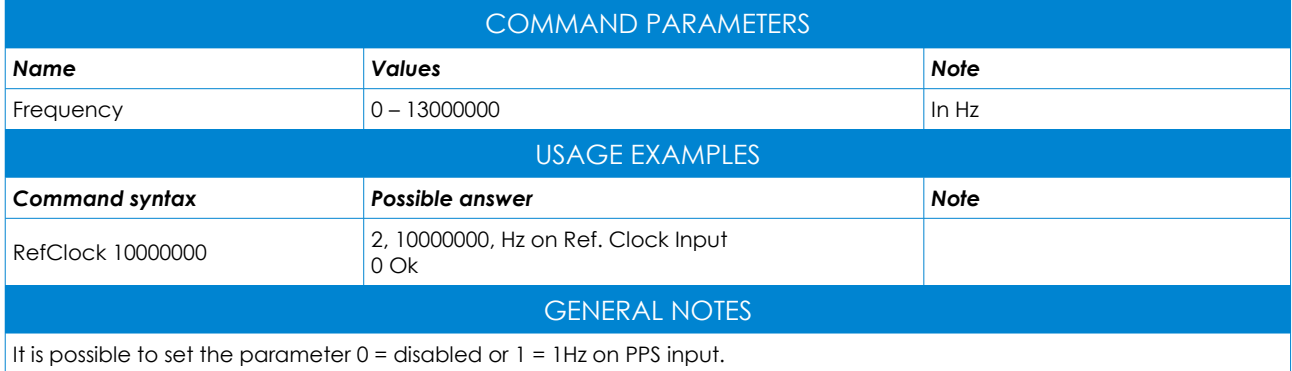

#### <span id="page-40-1"></span>**GetRefClock**

Returns the reference clock locking status.

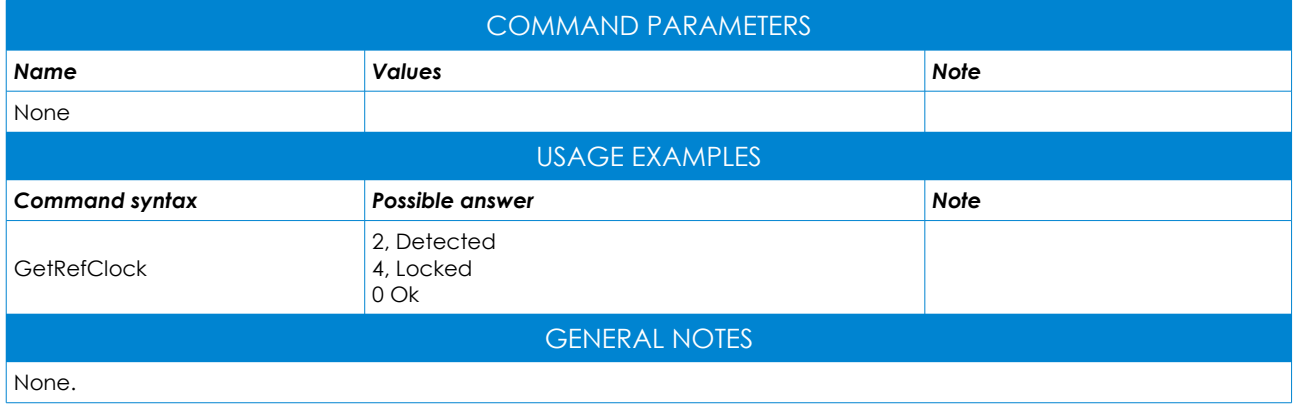

#### <span id="page-40-0"></span>Ref19KHz

Sets the 19KHz reference clock output mode.

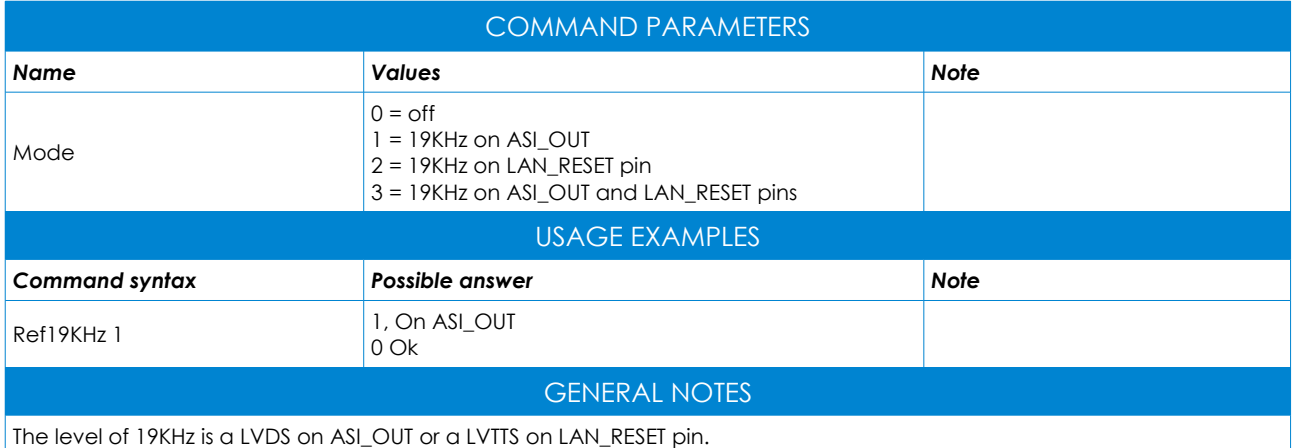

#### <span id="page-41-1"></span>BASIC COMMANDS

In this section you can find some simplified configuration commands and / or monitors. For an overview of the commands via computer, type <help> and press enter. In order to get help on a specific command, type the command itself and press the tab key.

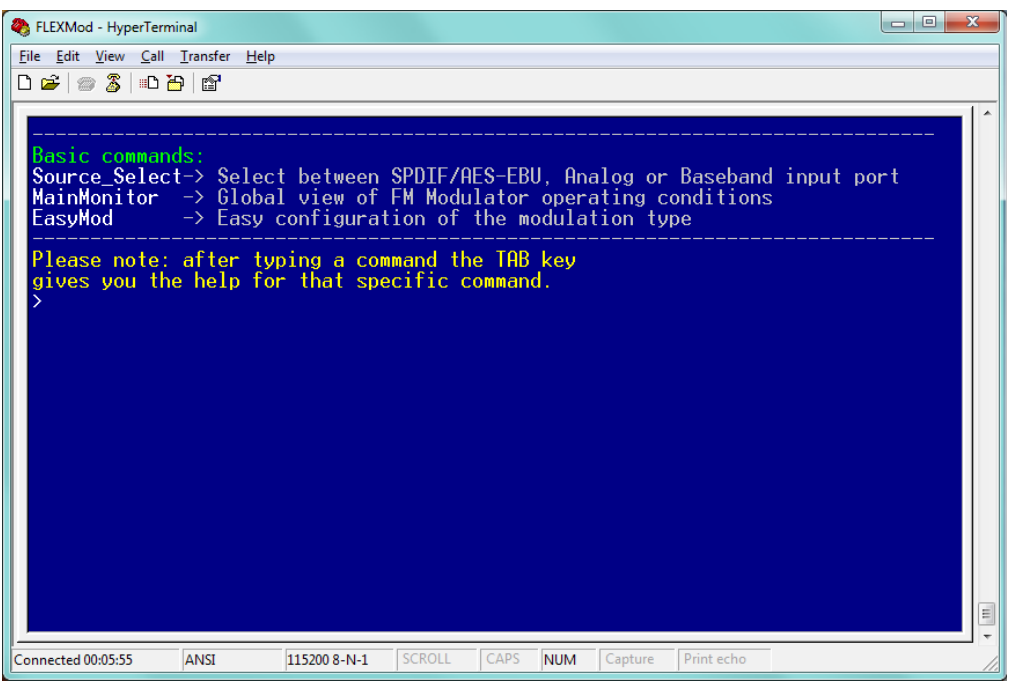

*Figure 14*

#### <span id="page-41-0"></span>Source\_Select

Selects between SPDIF/AES-EBU, analog or baseband input ports.

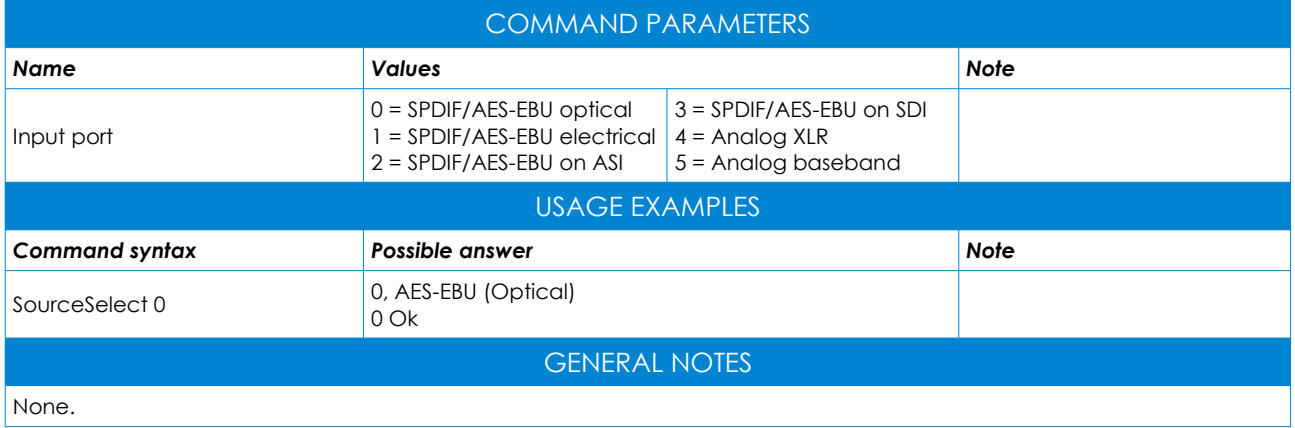

#### <span id="page-42-1"></span>**MainMonitor**

Displays a global view of FM Modulator operating conditions.

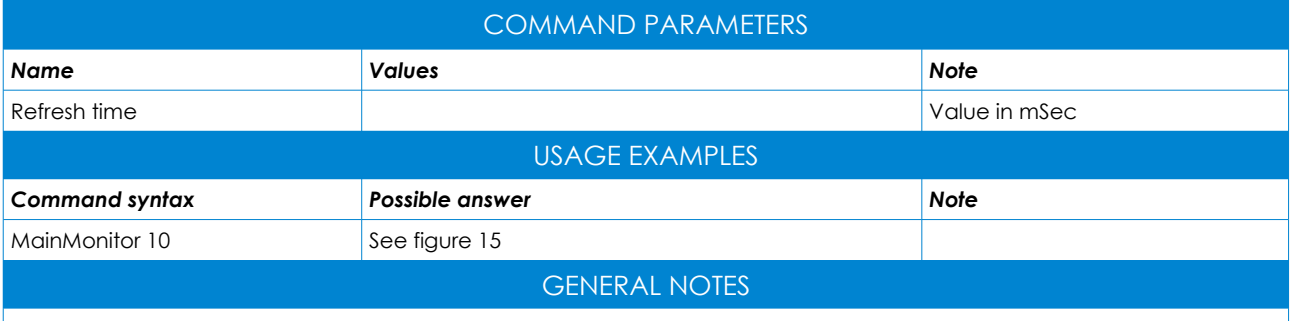

When the main monitor mask is displayed in order to increase or decrease the input gain press <+> or <-> for fine tuning and <\*> or </> for a high step tuning. Press <C> to reset the maximum deviation peak value. In order to exit the display, press <Esc>. The disply may change for different modulation setup.

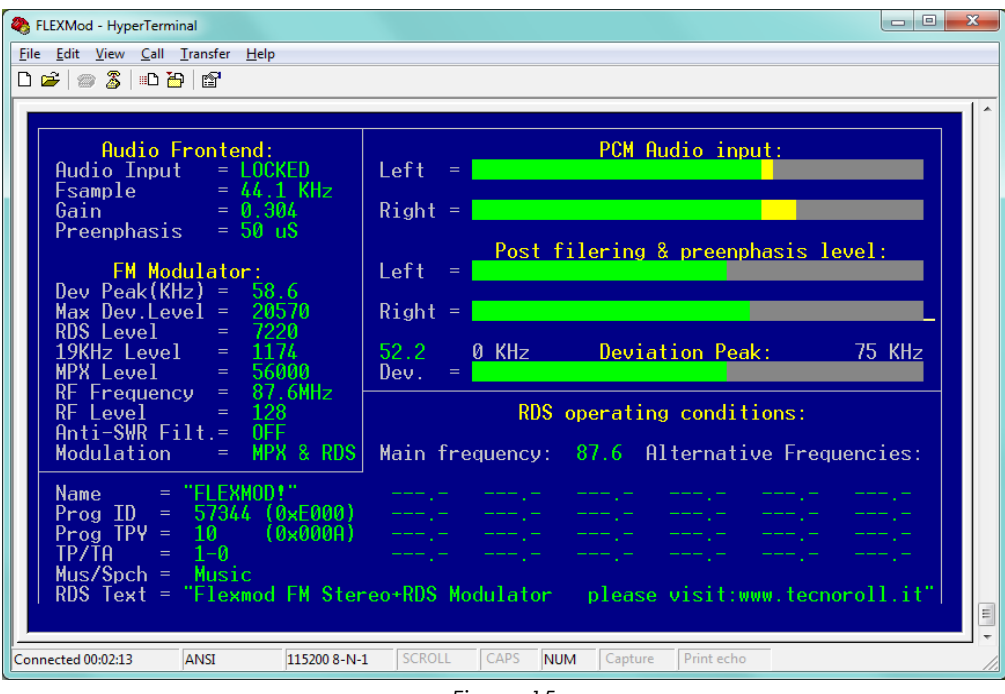

*Figure 15*

#### <span id="page-42-0"></span>EasyMod

Easy setup of the modulation type.

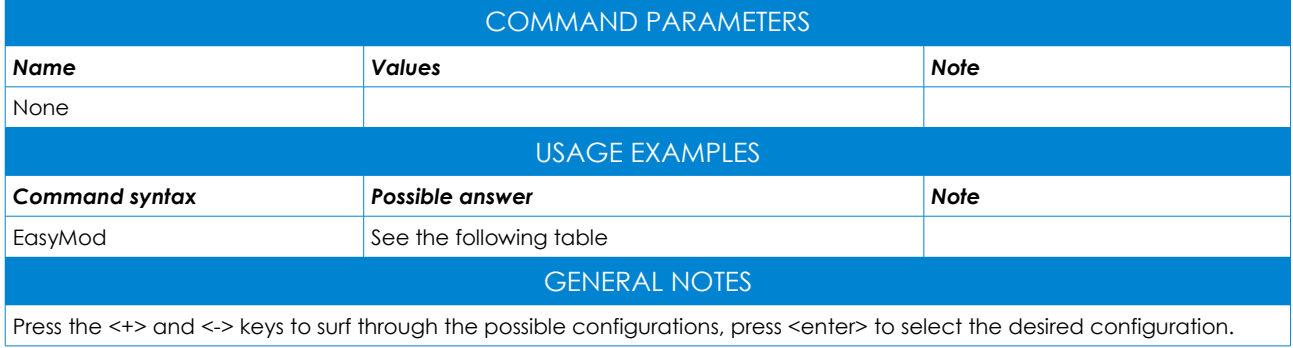

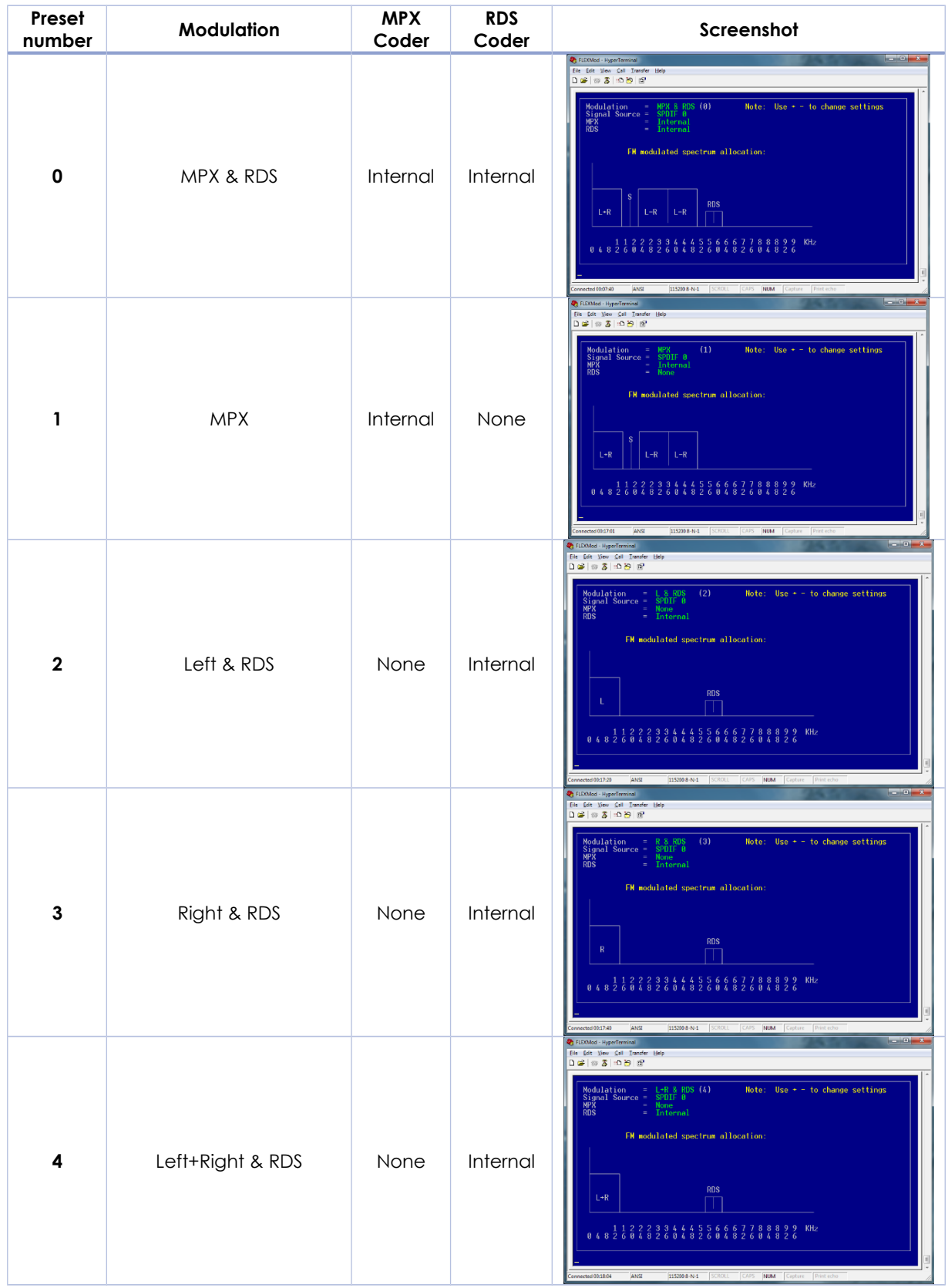

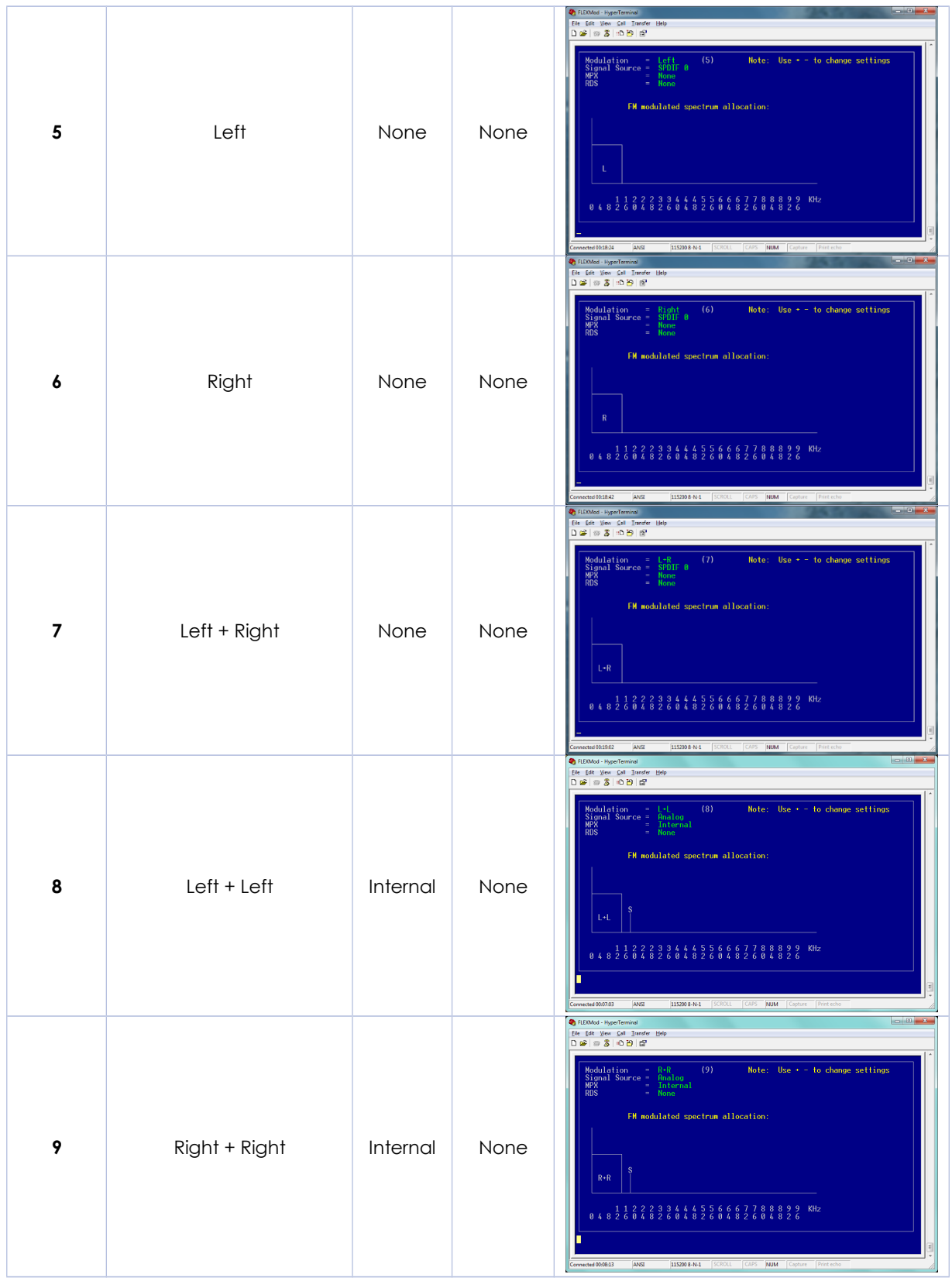

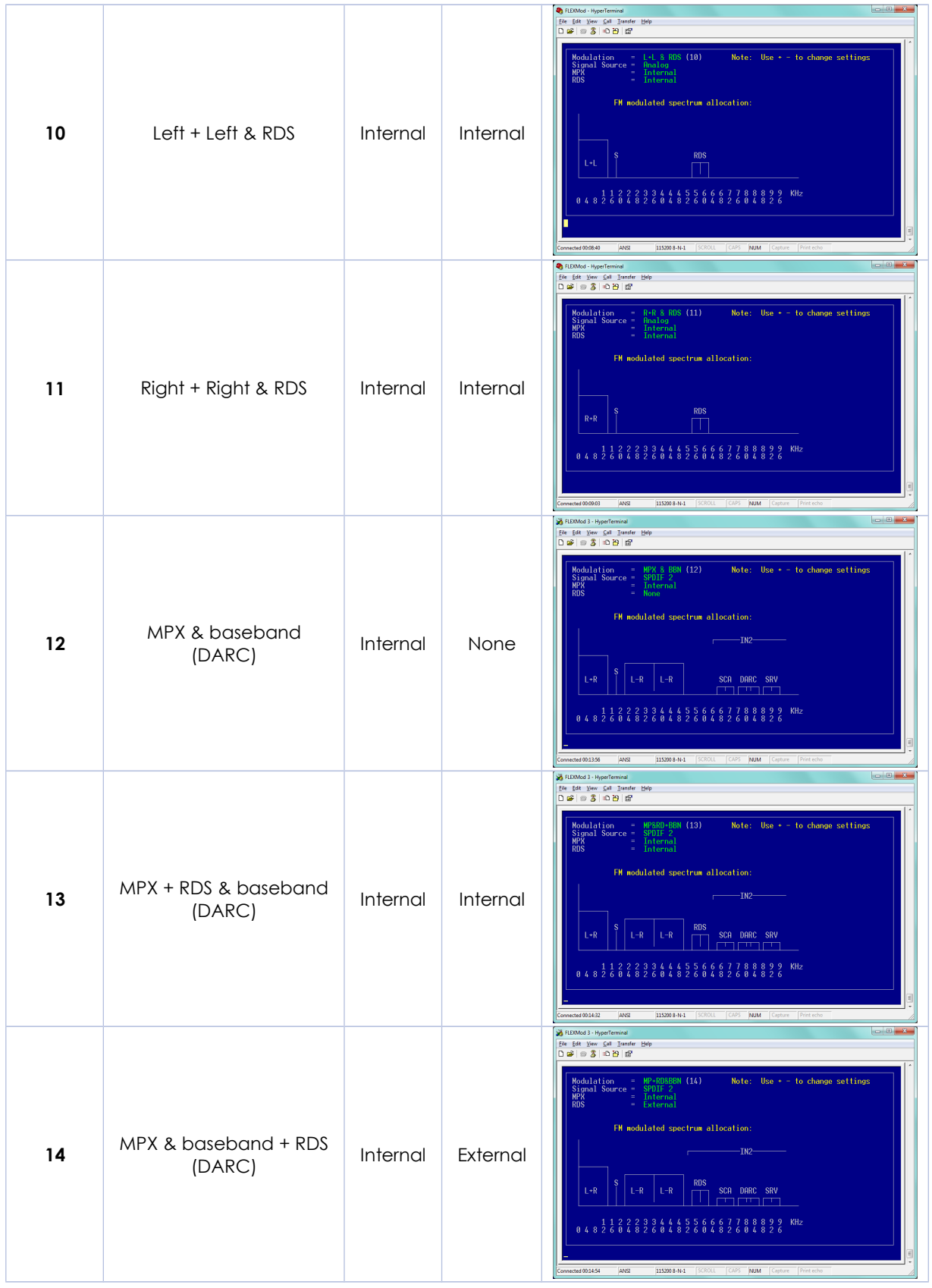

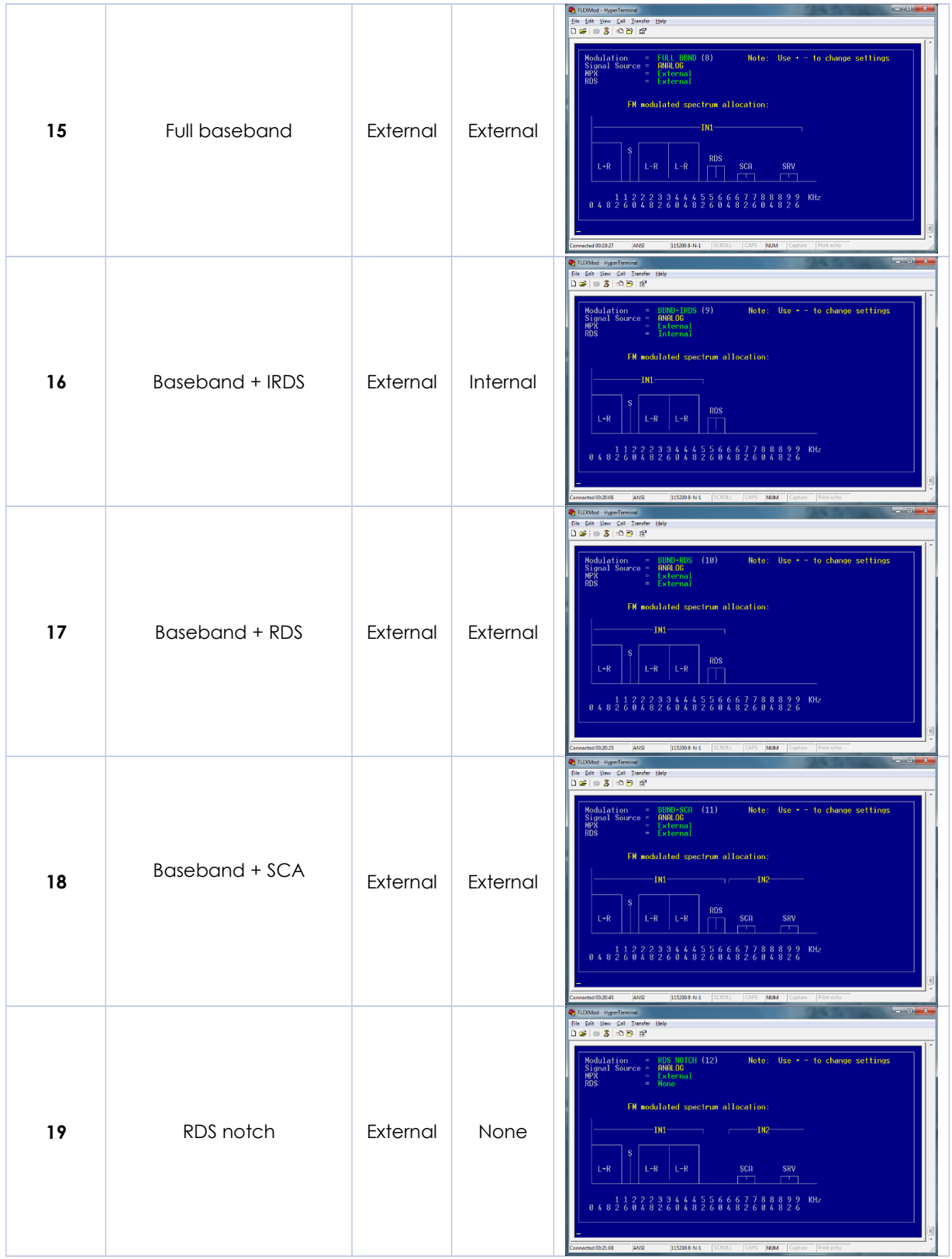

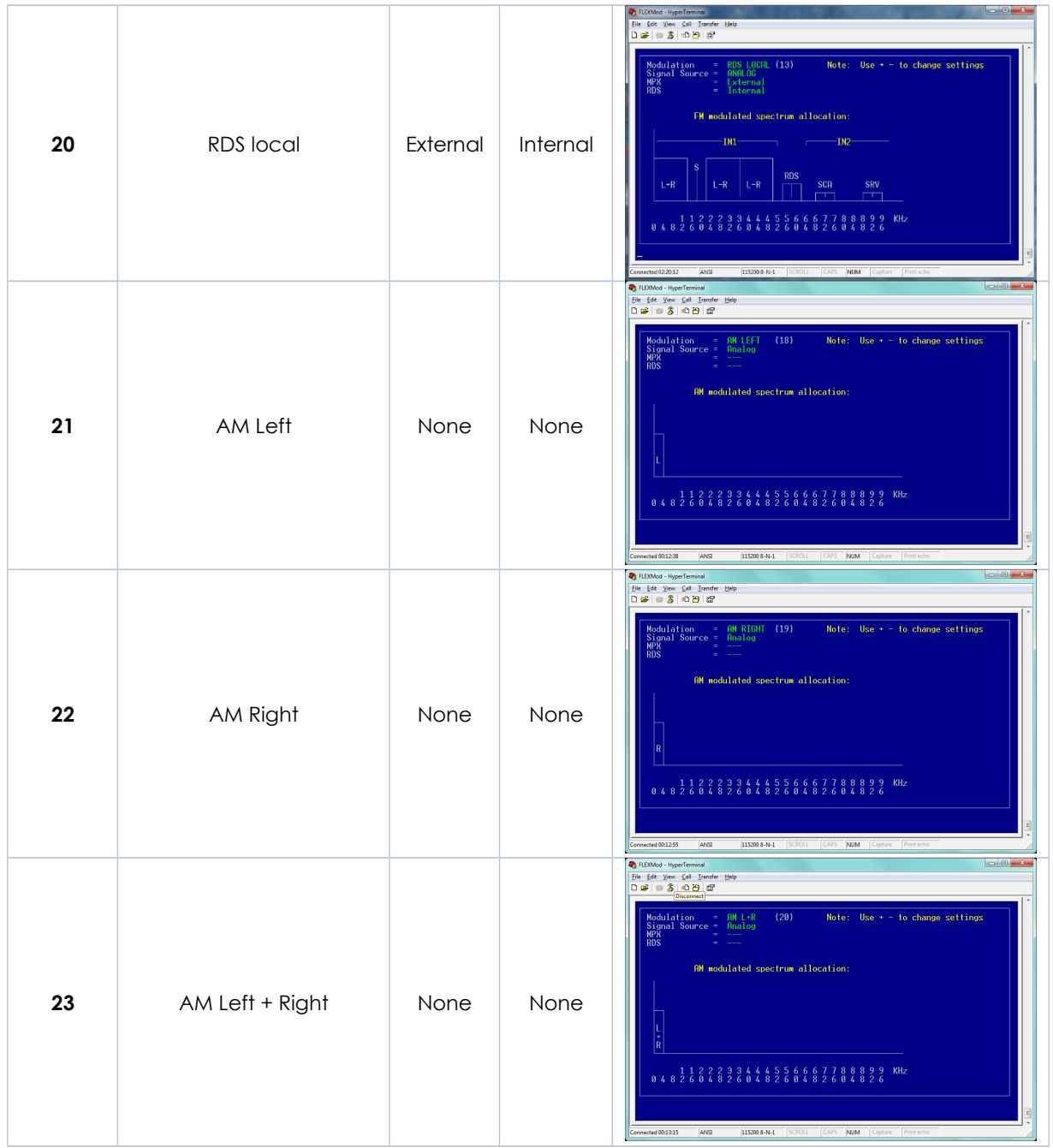

## <span id="page-48-0"></span>ADDENDUM

List of command default answers.

```
-----------------------------------------------------------------
"MOD_Frequency":
87600000, 87.600, RDS
0, 0.000, IF
0 Ok
     -----------------------------------------------------------------
MOD_Spectrum:
0, Normal
0 Ok
possible answers:
0, Normal
1, Inverted
-----------------------------------------------------------------
"MOD Mode" default answer:
0, MPX & RDS
0 Ok
possible answers:
-1, "NOT AVAILABLE ON THIS HARDWARE !"
0, "MPX & RDS"
1, "MPX"
 2, "L & RDS "
 3, "R & RDS "
  4, "L+R & RDS"
 5, "Left" "
 6, "Right "<br>7, "L+R "
 7, "L+R "
 8, "L+L "
  9, "R+R "
10, "L+L & RDS"
11, "R+R & RDS"
12, "MPX & BBN"
16, "MP&RD+BBN"
17, "MP+RD&BBN"
15, "FULL BBND"
16, "BBND+IRDS"
17, "BBND+RDS "
18, "BBND+SCA "
19, "RDS NOTCH"
20, "RDS LOCAL"
21, "AM LEFT "
22, "AM RIGHT "
23, "AM L+R
 -----------------------------------------------------------------
"MOD RFPower" default answer:
128
```
0 Ok

----------------------------------------------------------------- "MOD\_SoftStart" default answer: 1, ON 0 Ok possible answers: 0, Off 1, On ----------------------------------------------------------------- "MOD RFMult" default answer: 1, RF Mult.Factor 0 Ok possible answers: 1, RF Mult.Factor 2, RF Mult.Factor 4, RF Mult.Factor ----------------------------------------------------------------- "MOD\_PreEnphasis" default answer: 50, uS 0 Ok possible answers: 0, uS 50, uS 75, uS ----------------------------------------------------------------- "MOD\_FD\_Limiter" default answer: 0, OFF  $0$  Ok possible answers: -1, "NOT AVAILABLE ON THIS HARDWARE !" 0, OFF 1, ON ----------------------------------------------------------------- "MOD\_ToneTestAFE" "MOD\_ToneTestMOD" "MOD\_ToneTestMPX" "MOD\_ToneTestSCA" Do not use these commands in your product. These commands are only intended for Lab testing purposes. ----------------------------------------------------------------- "MOD\_MaxDev\_KHz" default answer: 135000, Hz 0 Ok ----------------------------------------------------------------- "MOD 19KHz Dev" default answer:

```
6800, Hz
0 Ok
             -----------------------------------------------------------------
"MOD_RDS_Dev" default answer:
4500 Hz
0 Ok
-----------------------------------------------------------------
"MOD_InputGain" default answer:
5500, 0.16
0 Ok
-----------------------------------------------------------------
"MOD EXT MPX Gain" default answer:
32768, 1.00
0 Ok
-----------------------------------------------------------------
"MOD EXT SCA Gain" default answer:
32768, 1.00
0 Ok
-----------------------------------------------------------------
"MOD_Input_fCut" default answer:
15, KHz
0 Ok
possible answers:
0, OFF
4, KHz
15, KHz
-----------------------------------------------------------------
"RSD_Name" default answer:
"FLEXMOD!"
0 Ok
-----------------------------------------------------------------
"RSD_Dyn_Name" default answer:
"FLEXMOD!", 255, Name, Rep.
"FLEXMOD2", 100, Name, Rep.
"FLEXMOD3", 150, Name, Rep.
"FLEXMOD4", 70, Name, Rep.
0 Ok
-----------------------------------------------------------------
"RSD Text" default answer:
"Flexmod FM Stereo+RDS Modulator please visit:www.tecnoroll.it"
0 Ok
 -----------------------------------------------------------------
"RDS_TrProgram" default answer:
1, ON
```
0 Ok ----------------------------------------------------------------- "RDS\_TrAlert" default answer: 0, Software 0, OFF 0 Ok possible answers: 0, Software 1, Hardware 0, OFF 1, ON ----------------------------------------------------------------- "RDS\_AltFreq" default answer: 1, Fields 87.6, Main possible answers: 1..25, Fields xx.x, Main xx.x, Alt. xx.x, Alt. ...... ----------------------------------------------------------------- "RDS\_MusicSpeech" default answer: 0, Music 0 Ok possible answers: 0, Music 1, Speech ----------------------------------------------------------------- "RDS\_ProgID" default answer: 57344, 0xE000 0 Ok ----------------------------------------------------------------- "RDS\_ProgType" default answer: 10, 0x000A 0 Ok ----------------------------------------------------------------- "RDS TMC" default answer: NO ASWER, this is a write only data stream command. ----------------------------------------------------------------- "RDS Set MJD" default answer: 0, 0, 0, 0, 0, hour, min, sec, timezone (+0.0h) 0 Ok

```
-----------------------------------------------------------------
"RDS SET Date" default answer:
0, 0, 0, 23, 4, 2038, 0, h, m, s, Day, Month, Year, TimeZone (+0.0h)
0 Ok
-----------------------------------------------------------------
"RDS UECP Port" default answer:
x, p, s, xd, pd, baud
0 Ok
x \rightarrow 0=OFF, 1=G703 Neg. pin, 2=LAN Serial, 3=ASI
p → 0=Normal, 1=Inverted
s → Baud rate
xd → OFF, G703N, LAN232, ASI TS
pd → Normal, Inverted
                  -----------------------------------------------------------------
"RDS UECP RxStat" default answer:
x, x, x, Bytes, Rx, Prc
0 Ok
-----------------------------------------------------------------
"RDS_UECP_SiteAddr" default answer:
addr1, addr2, addr3, addr4, addr5
0 Ok
 -----------------------------------------------------------------
"RDS_UECP_CodAddr" default answer:
addr1, addr2, addr3, addr4, addr5
0 Ok
-----------------------------------------------------------------
"Baud" default answer:
115384, Bps
0 Ok
-----------------------------------------------------------------
"Echo" default answer:
1, Echo ON
0 Ok
                -----------------------------------------------------------------
"Welcome" default answer:
1, ON
0 Ok
possible answers:
0, OFF
1, ON
-----------------------------------------------------------------
"Save" default answer:
0 Ok
```

```
-----------------------------------------------------------------
"Clear" default answer:
NO ANSWER, this is a reboot with default values command.
                   -----------------------------------------------------------------
"ReBoot" default answer:
NO ANSWER, this is a reboot command.
-----------------------------------------------------------------
"GetFWVersion" default answer: (depending on version)
FlexMod-FM011
v0.38
0 \t0 k-----------------------------------------------------------------
"GetSN" default answer: (depending on device)
0B.56.FC.AB.0B.55.03
0 Ok
-----------------------------------------------------------------
"GetTemp" default answer: (depending on temperature)
62, Celsius Degree.
0 Ok
-----------------------------------------------------------------
"GetAudio" default answer: (depending on audio input status)
1, 48000, 0, 0, 0, 0
0 Ok
-----------------------------------------------------------------
"GetDevPeak" default answer: (depending modulation status)
10688, Hz
0 Ok
-----------------------------------------------------------------
"SetVCXO" default answer:
\cap0 Ok
               -----------------------------------------------------------------
"Swap_LR" default answer:
0, Normal
0 Ok
possible answers:
0, Normal
1, Swapped
-----------------------------------------------------------------
"Swap_MPX_SCA" default answer:
0, Normal
0 Ok
```

```
possible answers:
0, Normal
1, Swapped
 -----------------------------------------------------------------
Noise_clipper default answer:
Wait...
        0, Noise Left
        0, Noise Right
        0, Noise DARC
    65536, Set for Analog
    65536, Set for MPX/SCA/DARC
0 Ok
-----------------------------------------------------------------
"RefClock" default answer:
0, 0, Hz Disabled
0 Ok
possible answers:
-1, NOT AVAILABLE ON THIS HARDWARE !
0, 0, Hz Disabled
1, 1, Hz on PPS Input
2, xxxx, Hz on Ref.Clock Input
-----------------------------------------------------------------
"GetRefClock" default answer:
0, Disabled
0, Disabled
0 0<sub>k</sub>possible answers:
0, Disabled
1, NOT Detected
2, Detected
0, Disabled
1, HOLDOVER!
2, UNLOCKED!
3, Almost locked
4, Locked
-----------------------------------------------------------------
"Ref19KHz" default answer:
0, Disabled
0 Ok
possible answers:
0, Disabled
1, On ASI_OUT
2, On LAN_RESET Pin
3, Both On ASI OUT & LAN RESET Pin
-----------------------------------------------------------------
```
"Source\_Select" default answer: 0, SPDIF/AES-EBU (Optical) 0 Ok possible answers: 0, SPDIF/AES-EBU (Optical) 1, SPDIF/AES-EBU (Electrical) 2, SPDIF/AES-EBU (on ASI input) 3, SPDIF/AES-EBU (on SDI input) 4, Analog XLR (I2S) 5, BaseBand -----------------------------------------------------------------